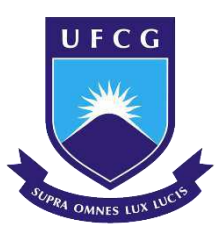

# **Universidade Federal de Campina Grande Centro de Engenharia Elétrica e Informática**  Curso de Graduação em Engenharia Elétrica

BRUNO JOSÉ SAMPAIO DE SOUSA

# **ESTÁGIO INTEGRADO – ENERGISA PARAÍBA**

Campina Grande, Paraíba Janeiro de 2018

# BRUNO JOSÉ SAMPAIO DE SOUSA

# **ESTÁGIO INTEGRADO – ENERGISA PARAÍBA**

*Relatório de Estágio Integrado submetido à Unidade Acadêmica de Engenharia Elétrica da Universidade Federal de Campina Grande como parte dos requisitos necessários para a obtenção do grau em Bacharel em Ciências no domínio da Engenharia Elétrica.* 

Área de Concentração: Distribuição de Energia Elétrica

Orientador: Professor Ronimack Trajano de Souza

> Campina Grande, Paraíba Janeiro de 2018

BRUNO JOSÉ SAMPAIO DE SOUSA

# **ESTÁGIO INTEGRADO – ENERGISA PARAÍBA**

*Relatório de estágio Integrado submetido à Unidade Acadêmica de Engenharia Elétrica da Universidade Federal de Campina Grande como parte dos requisitos necessários para a obtenção do grau em Bacharel em Ciências no domínio da Engenharia Elétrica.* 

Área de Concentração: Distribuição de Energia Elétrica

Aprovado em / /

**Professor Jalberth Fernandes de Araújo**  Universidade Federal de Campina Grande

**Professor Ronimack Trajano de Souza**  Universidade Federal de Campina Grande Orientador, UFCG

Dedico este trabalho aos meus pais que sempre estiveram ao meu lado. Mais do que minha, essa conquista é deles.

# AGRADECIMENTOS

 Primeiramente agradeço a Deus, criador de todas as coisas, por ter me dado forças e ter estado ao meu lado em todos os momentos. Mesmo diante de tantas dificuldades, sempre confiei no tempo de Deus e na interseção de Maria.

 Aos meus pais Marinês e Severino que não mediram esforços para que meus sonhos se tornassem realidade, pelo amor e encorajamento.

 Aos meus irmãos Alessandra, Alexandre e Alex, por todo o incentivo prestado.

 Ao gerente Manoel Messias e ao coordenador Luciano Dantas por terem acreditado que eu seria capaz de exercer as atividades propostas no estágio. Agradeço por cada palavra de incentivo, ensinamento e apoio.

A todos os colaboradores do CICOP, Bybyanna, Glauco, Jessé, Juliana, Juliano, Rafael, Valdineia e Wesley por sempre estarem dispostos a ajudar no que fosse preciso. Agradeço à minha colega de estágio, Fernanda, pela paciência em procurar erros em linhas de código e incentivo no desenvolvimento de minhas atividades.

 Ao professor Ronimack que aceitou me orientar no estágio, e sempre se mostrou muito solicito ao acompanhar minhas atividades.

Aos "PseudoMitos de EE", grupo de estudo formado por inexperientes estudantes de engenharia elétrica que tinham acabado de se conhecerem, e que se manteve unido durante toda a graduação, somando conhecimentos para que todos pudessem superar suas limitações.

 Finalmente, quero agradecer a todas as pessoas que, de uma forma ou de outra, contribuíram para minha formação. A caminhada, quando sozinho, torna-se mais cansativa e enfadonha.

# **RESUMO**

O relatório apresentado diz respeito ao estágio integrado realizado por Bruno José Sampaio de Sousa na Energisa Paraíba Distribuidora S.A, no Centro de Inteligência no Combate às Perdas (CICOP), no período entre 11/07/2017 e 11/01/2018. As principais atividades do CICOP são estudos e análises para o combate às perdas na Energisa Paraíba. Além disto, trabalha em contato com outros departamentos, como o Departamento de Combate às Perdas (DECP), responsável por equipes de campo, e a Assessoria de Planejamento e Orçamento (ASPO). As principais atribuições do estagiário foram: o cálculo mensal das perdas técnicas em alta, média e baixa tensão, estudos utilizando o *software OpenDSS* para cálculo das perdas e análise de impactos da geração eólica nas perdas. Na execução dessas atividades foram utilizadas ferramentas como o Pertec, *OpenDSS*, programação em VBA e Anarede.

Palavras-chaves: Perdas Técnicas, Pertec, *OpenDSS*, Energisa Paraíba.

# **ABSTRACT**

The report presented concerns the integrated stage carried out by Bruno José Sampaio de Sousa at Energisa Paraíba Distribuidora S.A, at the Center for Intelligence in the Fight against Loss (CICOP), between 11/07/2017 and 11/01/2018. CICOP's main activities are studies and analyzes to combat losses at Energisa Paraíba. In addition, it works in liaison with other departments, such as the Department of Combat Loss (DECP), responsible for field teams, and the Planning and Budget Advisory (ASPO). The main attributions of the trainee were: monthly calculation of technical losses in high, medium and low voltage, studies using OpenDSS software to calculate losses and analysis of impacts of wind generation on losses. In the execution of these activities were used tools such as Pertec, OpenDSS, programming in VBA and Anarede.

Keywords: Technical Losses, Pertec, OpenDSS, Energisa Paraíba.

# LISTA DE FIGURAS

<span id="page-7-25"></span><span id="page-7-24"></span><span id="page-7-23"></span><span id="page-7-22"></span><span id="page-7-21"></span><span id="page-7-20"></span><span id="page-7-19"></span><span id="page-7-18"></span><span id="page-7-17"></span><span id="page-7-16"></span><span id="page-7-15"></span><span id="page-7-14"></span><span id="page-7-13"></span><span id="page-7-12"></span><span id="page-7-11"></span><span id="page-7-10"></span><span id="page-7-9"></span><span id="page-7-8"></span><span id="page-7-7"></span><span id="page-7-6"></span><span id="page-7-5"></span><span id="page-7-4"></span><span id="page-7-3"></span><span id="page-7-2"></span><span id="page-7-1"></span><span id="page-7-0"></span>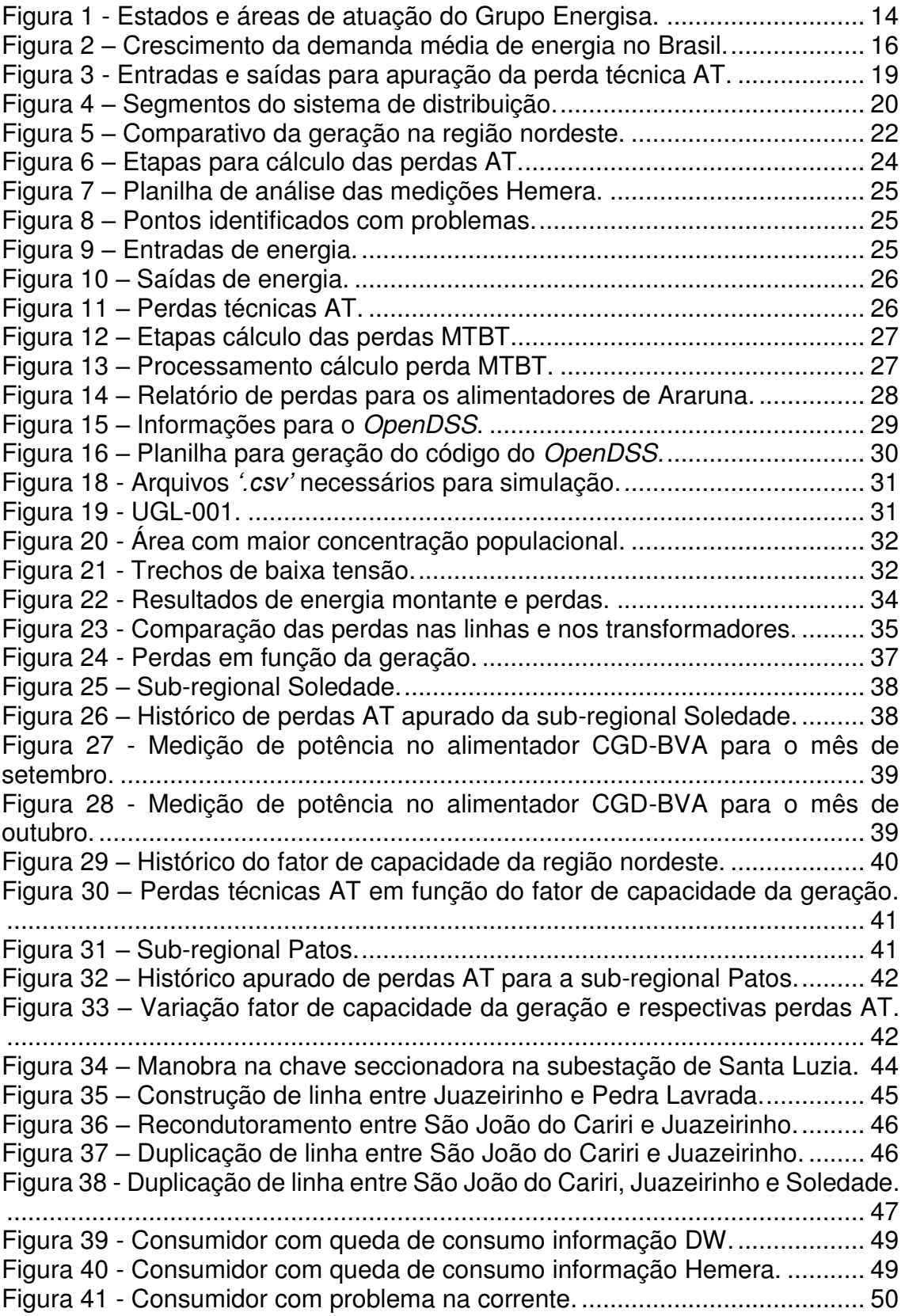

# LISTA DE TABELAS

<span id="page-8-6"></span><span id="page-8-5"></span><span id="page-8-4"></span><span id="page-8-3"></span><span id="page-8-2"></span><span id="page-8-1"></span><span id="page-8-0"></span>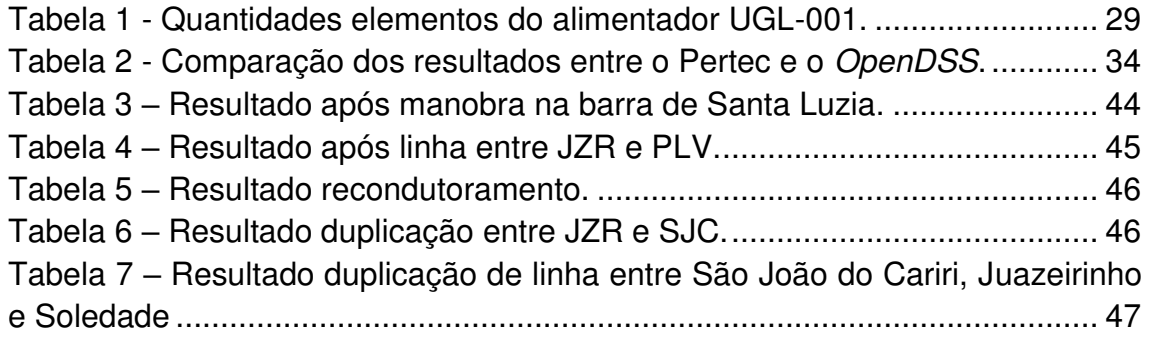

# LISTA DE ABREVIATURAS E SIGLAS

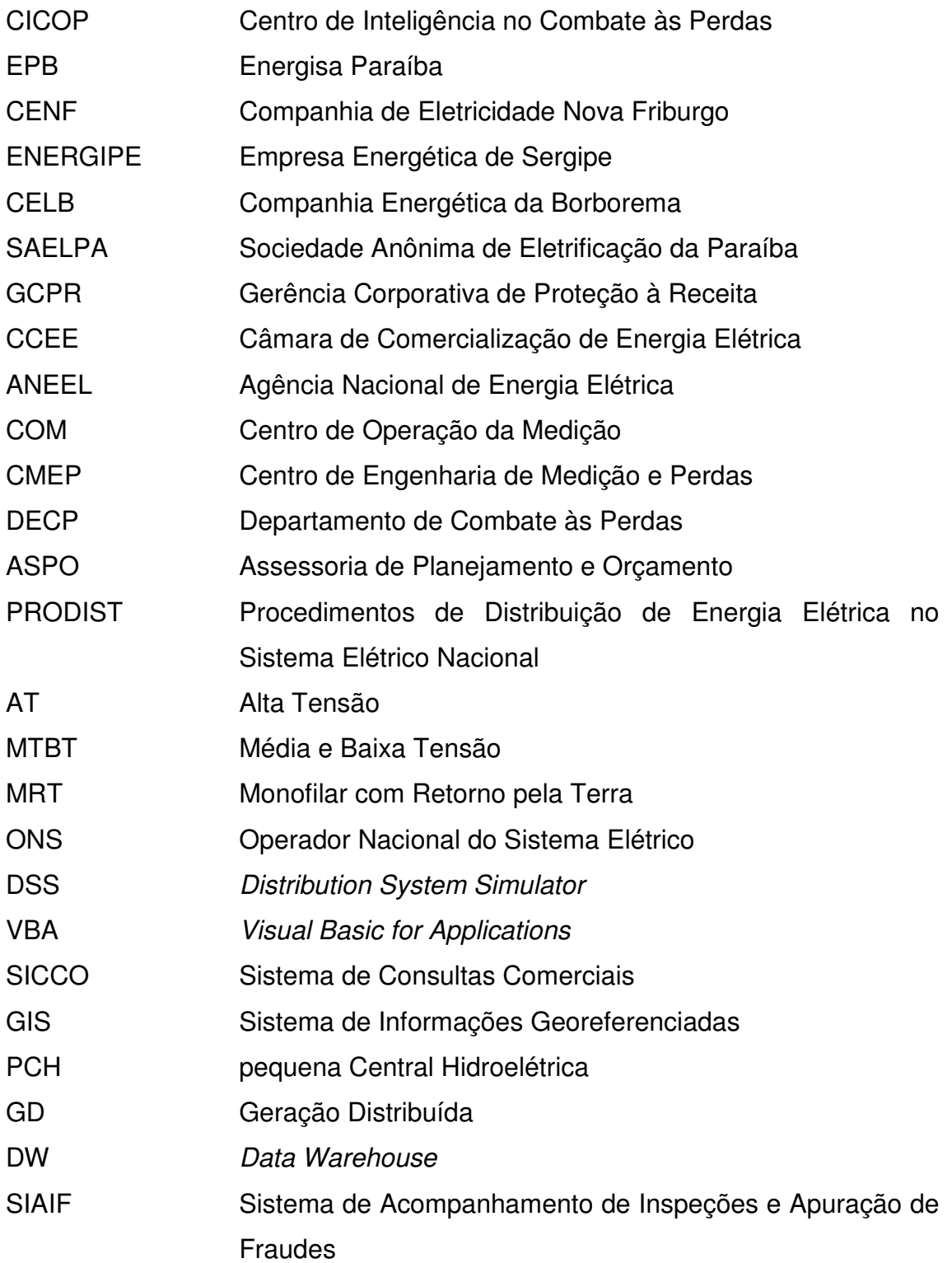

# **SUMÁRIO**

<span id="page-10-24"></span><span id="page-10-23"></span><span id="page-10-22"></span><span id="page-10-21"></span><span id="page-10-20"></span><span id="page-10-19"></span><span id="page-10-18"></span><span id="page-10-17"></span><span id="page-10-16"></span><span id="page-10-15"></span><span id="page-10-14"></span><span id="page-10-13"></span><span id="page-10-12"></span><span id="page-10-11"></span><span id="page-10-10"></span><span id="page-10-9"></span><span id="page-10-8"></span><span id="page-10-7"></span><span id="page-10-6"></span><span id="page-10-5"></span><span id="page-10-4"></span><span id="page-10-3"></span><span id="page-10-2"></span><span id="page-10-1"></span><span id="page-10-0"></span>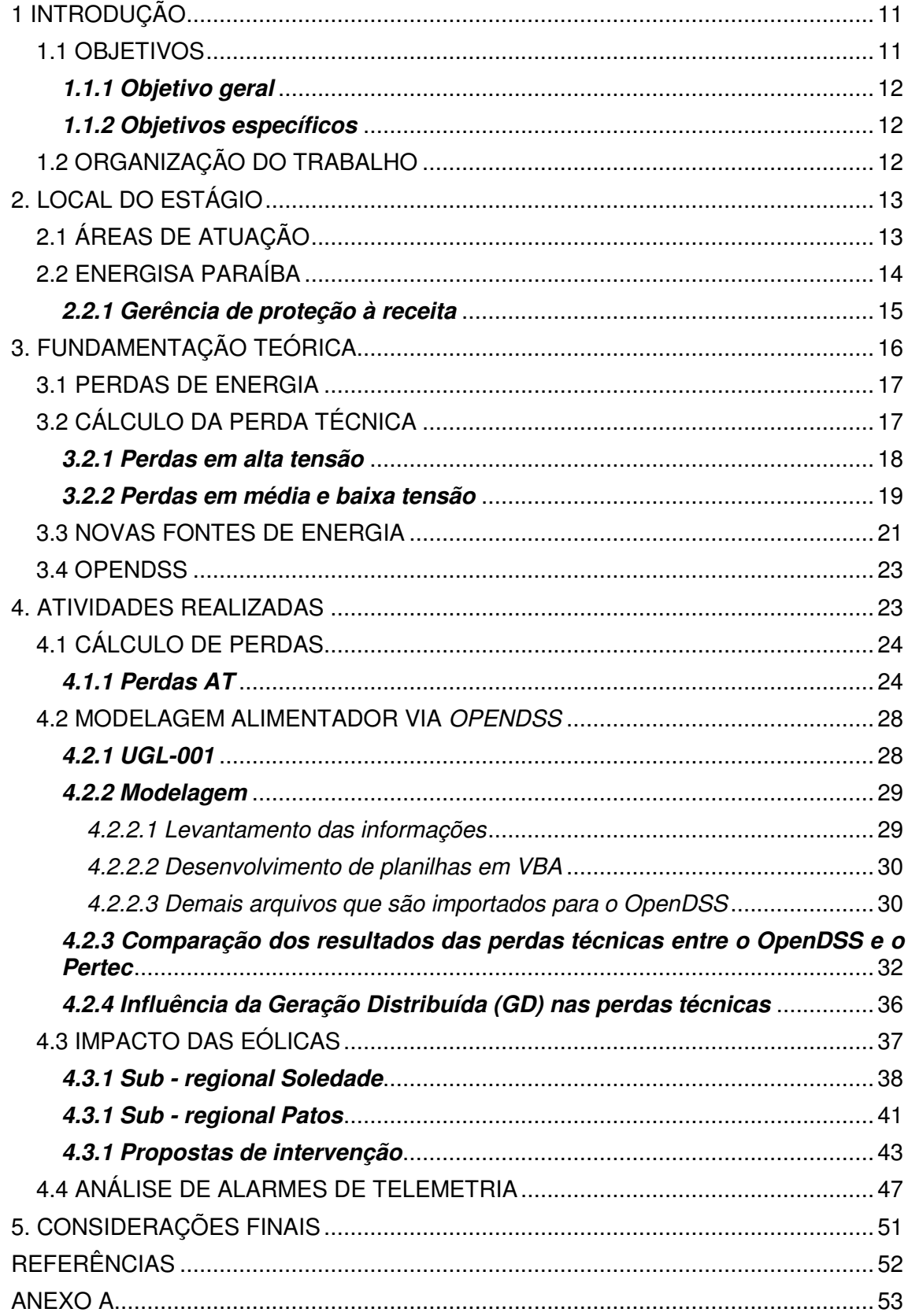

# 1 INTRODUÇÃO

Na atual estrutura curricular do curso de graduação em Engenharia Elétrica da UFCG o estágio é parte integrante de grade curricular, sendo considerado, portanto, como uma disciplina obrigatória, de fundamental importância para a formação dos seus alunos.

O estágio curricular tem dentre os objetivos, proporcionar ao aluno uma experiência profissional no setor de produção e/ou de serviços, na qual ele possa conhecer e desenvolver atividades associadas à engenharia elétrica. Essas atividades preferencialmente devem estabelecer uma conexão entre os conhecimentos teóricos, adquiridos nas disciplinas do curso de engenharia elétrica, e as atividades práticas, exercidas durante o estágio, fundamentadas previamente a partir de um plano de atividades, com vistas à formação sistêmica do estagiário.

O presente documento apresenta um resumo das atividades realizadas durante o estágio supervisionado e algumas considerações acerca das atividades desenvolvidas.

O estágio foi realizado na empresa Energisa, no período de 11 de julho de 2017 até 11 de janeiro de 2018, compreendendo um total de 792 horas. O estágio foi realizado sob a supervisão do engenheiro Luciano Dantas Pereira Junior e orientação do professor Ronimack Trajano de Souza - DEE/UFCG

A Energisa é uma concessionaria de distribuição de energia elétrica, atua em 9 estados do Brasil, incluindo a Paraíba.

As atividades desenvolvidas durante o estágio se referem aos serviços de apuração mensal dos níveis de perdas técnicas em baixa, média e alta tensão na distribuição e analise de indicadores de perdas.

## 1.1 OBJETIVOS

A seguir serão apresentados os objetivos do estágio.

# *1.1.1 Objetivo geral*

 Auxiliar o Centro de Inteligência no Combate às Perdas (CICOP) no cálculo mensal das perdas técnicas em média e baixa tensão, através de cálculo realizado no *software* Pertec, e na alta tensão por balanço de energia.

## *1.1.2 Objetivos específicos*

- Analisar os indicadores de perda;
- Apoiar nas críticas da base de dados georeferenciada;
- Analisar o cálculo das perdas técnicas através do *OpenDSS.*
- Analisar o impacto nas perdas técnicas após a inserção de parques eólicos;
- Analisar alarmes de telemetria advindos do CAS Hemera para identificar possíveis problemas no sistema de medição em alta tensão.

# 1.2 ORGANIZAÇÃO DO TRABALHO

 Este relatório abordará as atividades realizadas pelo estagiário na Energisa Paraíba (EPB). No capítulo 2 é feita uma apresentação do local do estágio, com um resumo histórico, áreas de atuação da Energisa Paraíba e organização institucional. O capítulo 3 apresenta uma fundamentação teórica dos principais assuntos abordados no estágio, que servem como base para o desenvolvimento das atividades. No Capítulo 4 são descritas as principais atividades realizadas durante o estágio, bem como o resultado de alguns estudos e simulações, no que diz respeito à utilização do *OpenDSS*.

# 2. LOCAL DO ESTÁGIO

O grupo Energisa, inicialmente chamado de Companhia Força e Luz Cataguazes-Leopoldina, foi fundado em 1905 pelos empreendedores José Monteiro Ribeiro Junqueira, João Duarte Ferreira e Norberto Custódio Ferreira, com sede em Cataguases, estado de Minas Gerais (ENERGISA, 2017).

A partir de 1910 a Companhia Força e Luz começou a comprar outras empresas do setor, expandindo sua área de atuação. A partir da década de 90, a Energisa fez as seguintes aquisições: a Companhia de Eletricidade Nova Friburgo (Cenf) e a Empresa Energética de Sergipe (Energipe) em 1997, a Companhia Energética da Borborema (Celb) em 1999 e a Sociedade Anônima de Eletrificação da Paraíba (Saelpa) em 2000 (ENERGISA, 2017).

Em 2014, após a aquisição do Grupo Rede, a Energisa tornou-se a 6ª maior empresa de distribuição de energia elétrica do país em número de clientes, com mais de 6 milhões de consumidores (ENERGISA, 2017).

# 2.1 ÁREAS DE ATUAÇÃO

Na distribuição de energia elétrica, a Energisa atua por intermédio de 9 empresas situadas em Minas Gerais, Sergipe, Paraíba, Rio de Janeiro, Mato Grosso, Mato Grosso do Sul, Tocantins, São Paulo e Paraná, atendendo a mais de 6 milhões de clientes, alcançando mais de 16 milhões de pessoas e distribuindo 8% da energia elétrica do Brasil. São elas: Energisa Minas Gerais (MG), Energisa Sergipe (SE), Energisa Paraíba (PB), Energisa Borborema (PB), Energisa Nova Friburgo (RJ), Energisa Mato Grosso (MT), Energisa Mato Grosso do Sul (MS), Energisa Tocantins (TO), Energisa Sul Sudeste (SP e PR) (ENERGISA, 2017).

Além da distribuição, a Energisa atua nas mais diversificas áreas, como mostrado na Figura seguinte:

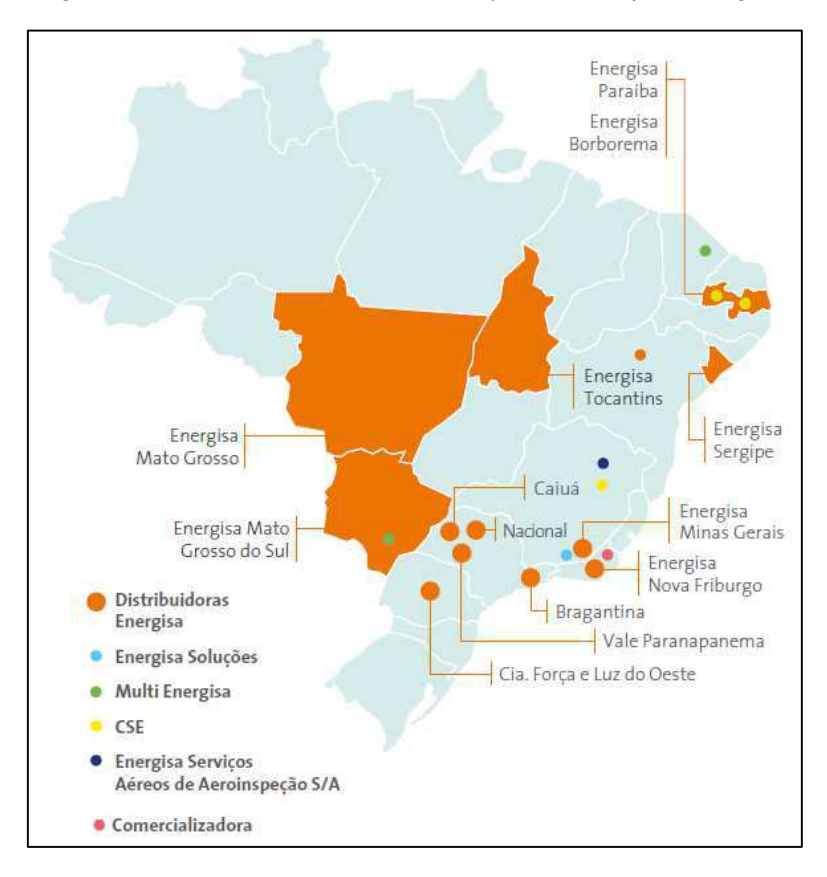

Figura 1 - Estados e áreas de atuação do Grupo Energisa.

Fonte: (ENERGISA, 2017)

## 2.2 ENERGISA PARAÍBA

 A empresa responsável pela distribuição de energia elétrica no estado da Paraíba (exceto na região de Campina Grande) era a Saelpa. No mês de novembro de 2000 o grupo Energisa fez a aquisição da distribuidora. Desde então a empresa é responsável pela distribuição de energia elétrica na região.

A sede da Energisa Paraíba está localizada no município de João Pessoa, local onde o estágio foi realizado. Atualmente atende mais de 1,2 milhões de consumidores, em 216 municípios da Paraíba. Além disso, a empresa é subdividida em três regionais: Leste, Centro e Oeste.

## *2.2.1 Gerência de proteção à receita*

A Gerência Corporativa de Proteção à Receita (GCPR) tem como principal missão a manutenção das perdas técnicas e não técnicas em níveis economicamente viáveis. As seguintes atividades são de responsabilidade da GCPR:

- Desenvolvimento e padronização de soluções de blindagem da medição e de padrões de entrada de energia nas unidades consumidoras.
- Asseguração da qualidade dos medidores da Energisa Paraíba. Esta ação inclui a homologação de medidores mais eficientes e com menor vulnerabilidade a fraudes.
- Operação e análise do sistema de telemetria presente nas medições de fronteira e grandes clientes. A precisão destas medições é de extrema importância para que sejam diminuídos os riscos de multa pela Câmara de Comercialização de Energia Elétrica (CCEE) e Agência Nacional de Energia Elétrica (ANEEL).
- Cálculo da Perda Técnica na Energisa Paraíba de acordo com as ações de planejamento da empresa e de acordo com a metodologia proposta pela ANEEL.
- Planejamento e acompanhamento de ações de combate a Perda Técnica e não técnicas.

A GCPR é dividida em três coordenações:

- Centro de Inteligência no Combate às Perdas (CICOP);
- Centro de Operação de Medição (COM);
- Centro de Engenharia de Medição e Perdas (CMEP).

O estágio foi realizado no Centro de Inteligência de Combate às Perdas. Suas principais atividades são estudos e análises dos processos de combate às perdas na Energisa Paraíba. Além disto, trabalha em contato com outros departamentos, como o Departamento de Combate às Perdas (DECP), responsável por equipes de campo, e a Assessoria de Planejamento e Orçamento (ASPO).

# 3. FUNDAMENTAÇÃO TEÓRICA

Em função da crescente necessidade de energia elétrica registrada nos últimos anos (Figura 2), e à maior exigência por parte dos consumidores e órgãos normativos, é de fundamental importância que as distribuidoras de energia elétrica entreguem um serviço de qualidade, atentando para a segurança de seus funcionários e clientes, além de proporcionar a continuidade e eficiência do serviço, com o mínimo de perdas possíveis, sejam essas perdas técnicas ou não técnicas (comerciais).

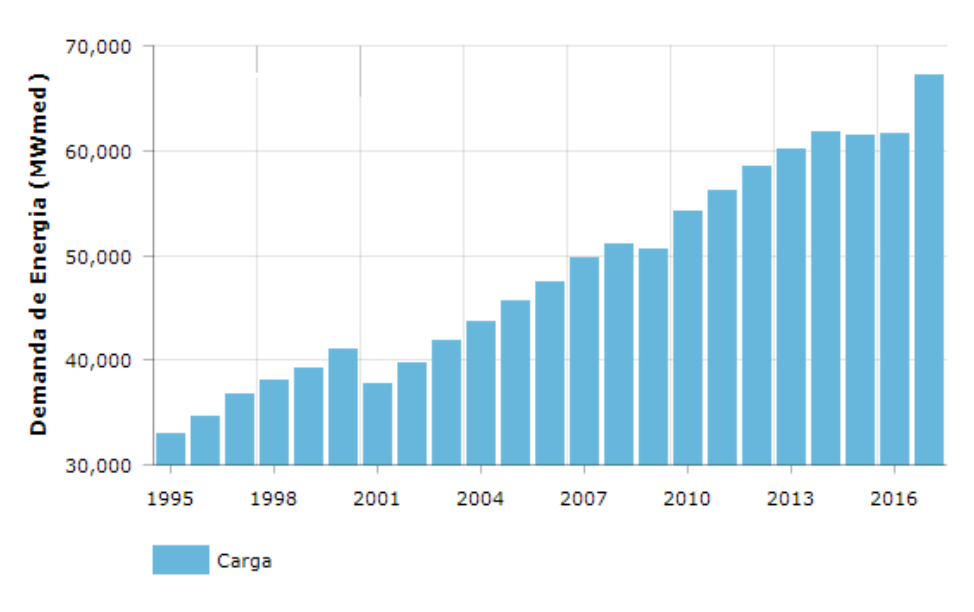

Figura 2 – Crescimento da demanda média de energia no Brasil.

Visando atender às exigências de consumidores e órgãos normativos, se faz necessário o conhecimento do valor das perdas e realização de análises para a atribuição de suas causas para poder atuar no problema com uma maior eficácia. Além disso, o conhecimento das perdas auxilia na identificação de problemas em equipamentos. Medidas para redução de perdas implicam, na maioria das vezes, em uma melhor distribuição do fluxo de potência no sistema, influenciando na vida útil dos equipamentos.

Denominam-se Perdas Técnicas de Energia as Perdas inerentes às atividades do transporte da energia elétrica na rede (ANEEL, 2017). As perdas técnicas são atribuídas ao funcionamento de equipamentos como

Fonte: (ANTONIO, 2017)

transformadores, reguladores de tensão, instrumentos de medição; à condução através de cabos, ramais de ligação; correntes parasitas, entre outros fatores. As perdas não técnicas dizem respeito, principalmente, à furtos de energia, problemas com medidores e impedimentos de leitura.

Os principais conceitos da engenharia elétrica, que serviram como embasamentos teóricos para a realização do estágio, serão discutidos nos tópicos seguintes.

## 3.1 PERDAS DE ENERGIA

As perdas referem-se à energia elétrica que passa pelas linhas da rede básica (transmissão) e redes da distribuição, mas que não chega a ser comercializada, seja por motivos técnicos ou comerciais (ANEEL, 2015).

Para a transmissão, as perdas técnicas são calculadas pela diferença da energia gerada e entregue nas redes de distribuição. Essas perdas são apuradas mensalmente pela Câmara de Comercialização de Energia Elétrica (CCEE) e o custo é dividido em 50% para geração e 50% para a transmissão.

Na distribuição, as perdas totais dizem respeito à diferença da energia injetada no sistema de distribuição e o total de energia faturada, e são divididas em perdas técnicas e não técnicas, como visto na equação (1).

$$
P_{total} = P_{t\acute{e}cnica} + P_{n\acute{a}o t\acute{e}cnica}
$$
 (1)

As perdas técnicas são calculadas conforme as regras definidas no Módulo 7 do PRODIST. As perdas não técnicas são apuradas pela diferença entre as perdas totais e as perdas técnicas.

## 3.2 CÁLCULO DA PERDA TÉCNICA

 O cálculo das perdas técnicas realizado pela Energisa Paraíba é dividido em duas etapas: Alta Tensão (AT) e Média e Baixa Tensão (MTBT). Para cada nível de tensão são utilizadas metodologias distintas.

### *3.2.1 Perdas em alta tensão*

 De acordo com o módulo 3 do PRODIST (Acesso ao Sistema de Distribuição) tensões entre 69 KV e 230 KV para sistemas de distribuição são consideradas alta tensão.

 Devido ao fato da medição na alta tensão ser realizada por telemedição, existe uma maior confiabilidade e precisão na medição. Toda perda calculada é considerada perda técnica, isso é justificado pela precisão nas medições e dificuldade de realização de furtos e fraudes.

O cálculo das perdas técnicas em alta tensão é feito por meio de balanço energético, isto é, a diferença entre a energia que foi recebida pelo sistema de distribuição e a energia que foi fornecida à cargas ou à outras empresas do setor elétrico.

A Figura 3 apresenta os tipos de entradas e saídas consideradas no cálculo das perdas técnicas em alta tensão. Como entrada considera-se a energia proveniente de outras empresas do setor elétrico (Transmissoras e outras distribuidoras) e da geração própria. Na saída, tem-se a energia comercializada com outras empresas, a energia entregue às subestações de distribuição (fronteira alta entre a alta e média tensão) e consumidores especiais atendidos em alta tensão.

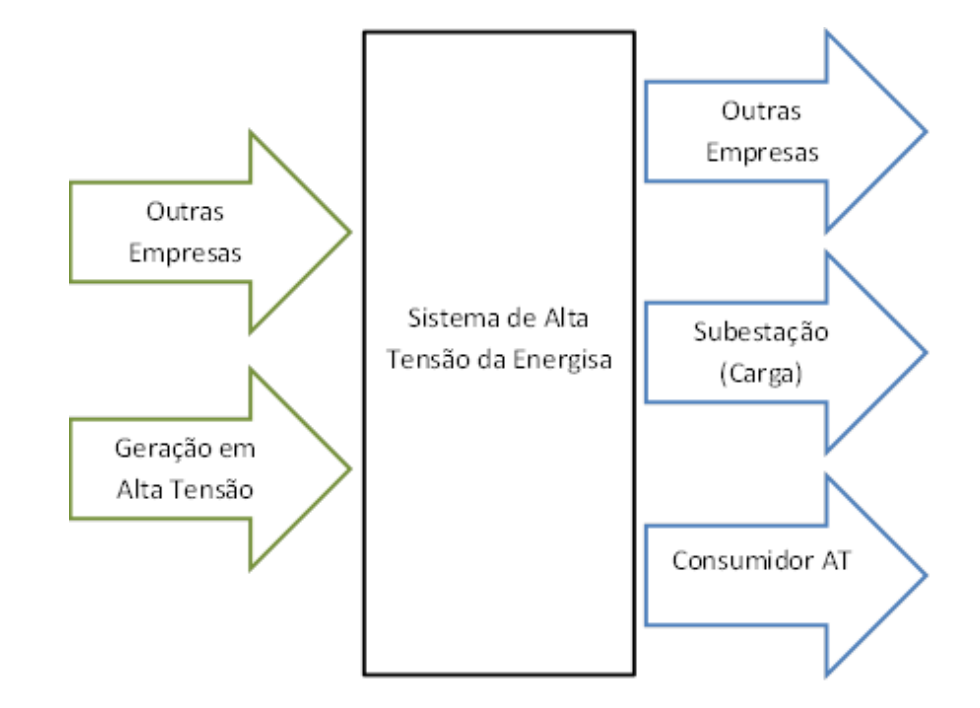

Figura 3 - Entradas e saídas para apuração da perda técnica AT.

## *3.2.2 Perdas em média e baixa tensão*

A complexidade do sistema MTBT, com milhares de consumidores, ramais de ligação de diferentes padrões, presença de furtos de energia e grande quantidade de medidores com defeitos, faz com que o cálculo das perdas técnicas não seja realizado através de um balanço energético, muitos outros fatores devem ser incluidos, como a maior vulnerabilidade a fraudes, furtos e defeitos em equipamentos de medição.

O módulo 7 do PRODIST estabelece critérios e metodologias globais para a apuração das perdas técnicas em um sistema de distribuição de energia elétrica. Para realização do cálculo, é utilizado o fluxo de potência e uma metodologia *Bottom-Up*. O sistema de distribuição é separado em: medidor de energia, ramais de ligação, rede secundária, transformador de distribuição e rede primária (MEFFE, 2001). Como visto na Figura 4.

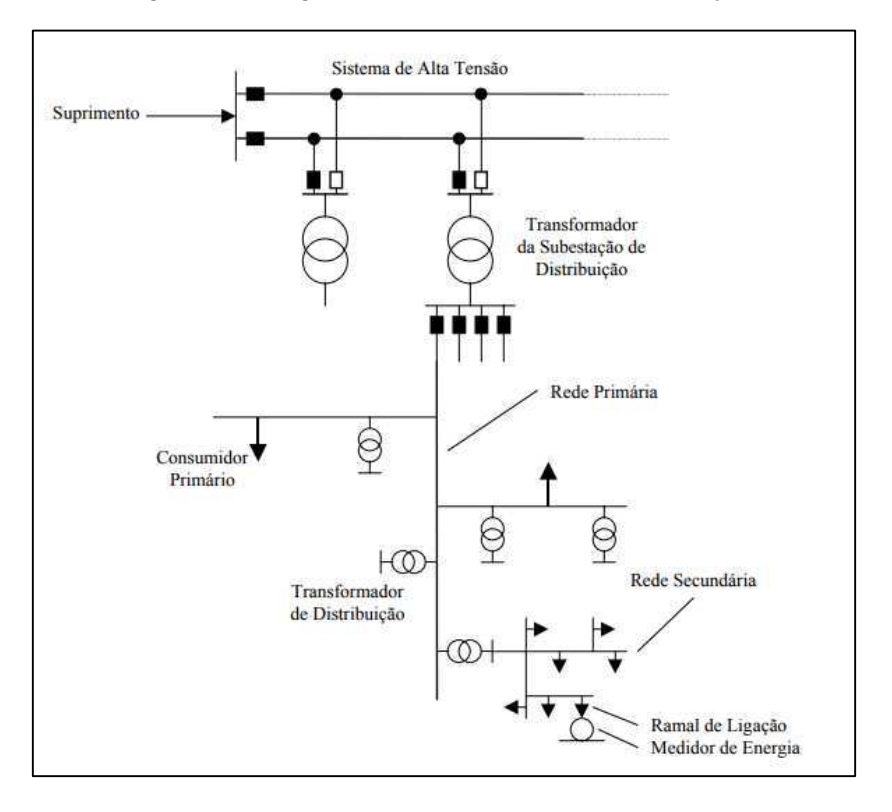

Figura 4 – Segmentos do sistema de distribuição.

Fonte: (MEFFE, 2001)

 O módulo 7 do PRODIST apresenta os seguintes parâmetros para redes de média e baixa tensão para o cálculo das perdas regulatórias, que são as perdas calculadas a cada 4 anos pela ANEEL para estabelecer os limites regulatórios de perdas para a distribuidora:

- É adotado o valor de referência de 0,92 para o fator de potência.
- Não são considerados elementos de compensação de energia reativa.
- São consideradas perdas adicionais de 5% sobre o montante de perdas técnicas totais, excluindo-se as perdas apuradas por medição, devido às perdas técnicas produzidas por efeito corona em conexões, sistemas supervisórios, relés fotoelétricos, capacitores, transformadores de corrente e de potencial, e por fugas de correntes em isoladores e pararaios.
- É considerado o nível de tensão de operação informado pela distribuidora na saída do alimentador de média tensão, que deverá corresponder à

tensão que o circuito opera na maior parte do período de apuração das perdas.

- Deve-se utilizar valores regulatórios disponíveis no módulo 7 para perdas totais e em vazio nos transformadores.
- São considerados 1 W de perda por circuito de tensão para medidores eletromecânicos e 0,5 W para medidores eletrônicos.
- É considerada a impedância de sequência positiva para condutores elétricos, conforme apresentado em tabela anexa ao PRODIST.
- O modelo adotado para as cargas é denominado ZIP, composto por 100% de impedância constante para parcela reativa e de 50% potência constante e 50% impedância constante para a parcela ativa da carga.
- A carga é dividida de forma igual entre as fases para as unidades consumidoras trifásicas e é considerada conectada entre fases para as unidades monofásicas a três fios.
- É considerada resistência de aterramento de 15 ohms para os circuitos Monofilares com Retorno por Terra (MRT).
- Caso a distribuidora não possua cadastro dos seus ramais de ligação de unidades consumidoras de baixa tensão é estabelecido o comprimento regulatório de 15 metros.
- O comprimento máximo admissível para o ramal de ligação é de 30 metros.

## 3.3 NOVAS FONTES DE ENERGIA

 Por muitos anos, a demanda energética brasileira foi suprida, em sua grande maioria, pela geração advinda das usinas hidroelétricas. Mas fatores como crescimento da demanda de energia em decorrência de avanços tecnológicos e na economia, longos períodos com baixos índices pluviométricos na região dos principais rios brasileiros, em destaque para a região nordeste, e o forte apelo ambiental fazem com que a matriz energética brasileira torne-se cada vez mais diversificada.

Desde 17 de abril de 2012, quando entrou em vigor a Resolução Normativa ANEEL nº 482/2012, o consumidor brasileiro pôde gerar sua própria energia elétrica a partir de fontes renováveis ou cogeração qualificada e inclusive fornecer o excedente para a rede de distribuição de sua localidade (ANEEL, 2016).

A energia proveniente da irradiação solar e da força dos ventos está conquistando espaço, fazendo com que as distribuidoras de energia tenham que se adaptar a esse novo cenário, em que o fluxo de potência não circula apenas em uma direção. Por isso, se fez necessária a adoção de ferramentas computacionais de cálculo que possam lidar com essa nova configuração do sistema elétrico.

Um exemplo típico do novo cenário energético está apresentado na Figura 5. Nela é apresentada a fonte da energia gerada na região nordeste entre os dias 22 de outubro e 22 de novembro de 2017. Como é possível observar, a maior parte da energia foi decorrente de parques eólicos.

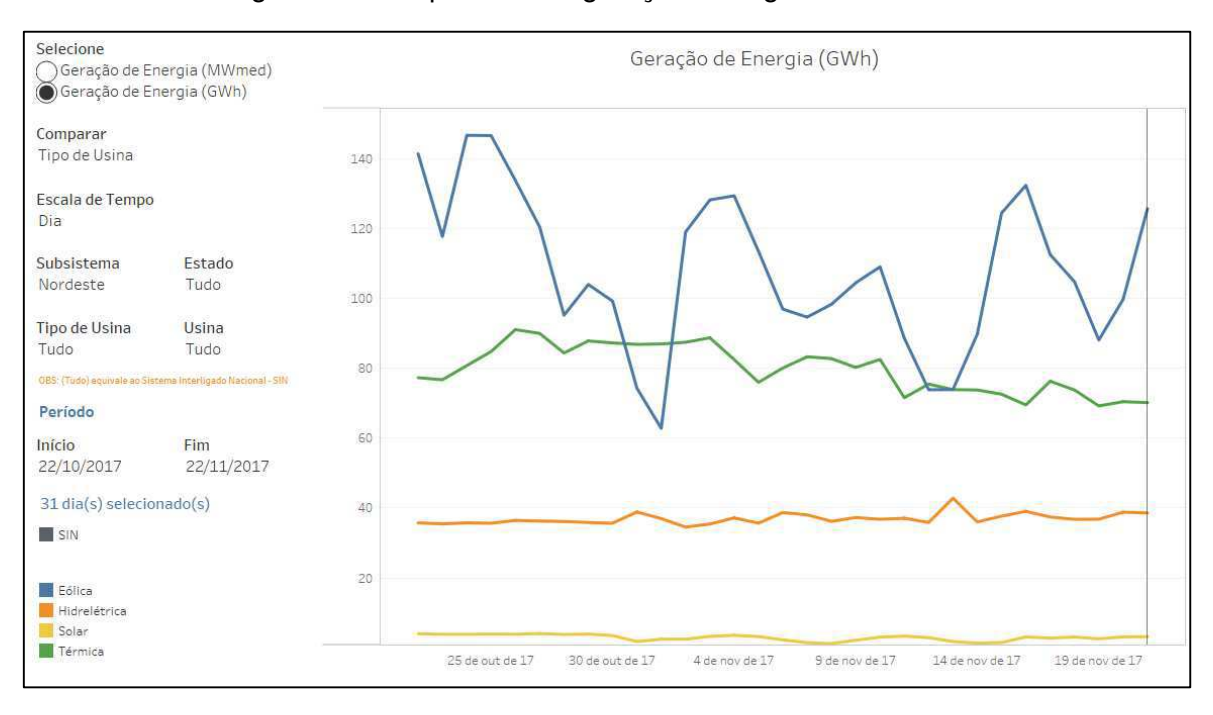

#### Figura 5 – Comparativo da geração na região nordeste.

Fonte: (ONS, 2017)

### 3.4 OPENDSS

O *OpenDSS* é um programa baseado em linhas de comandos utilizado para simulação de fluxo de potência em regime permanente. As linhas de comandos, que definem os circuitos, podem ser oriundas do usuário, de um arquivo de texto fixo ou de programas externos.

O desenvolvimento do *OpenDSS,* inicialmente chamado de *Distribution System Simulator (*DSS), teve início em 1997 na *Electrotek Concepts*. Em 2004 foi comprado pelo *Electric Power Research Institute* (EPRI) e em 2008 o EPRI apresentou o *software* de código aberto *OpenDSS* (MANUAL, 2016).

O *OpenDSS* destaca-se pela capacidade de lidar com redes que apresentam unidades de geração distribuída e realizar fluxo de potência ao longo de um período determinado. Cada elemento do circuito possui as especificações que devem ser informadas pelo usuário do *software*, para definição de parâmetros e conexões. Apesar de não apresentar uma interface de simples manuseio, pode ser controlado por programas como *Python*, MATLAB, dentre outros e, também, por ferramentas do *MS Office*, em destaque o *Visual Basic for Applications* (VBA).

# 4. ATIVIDADES REALIZADAS

As atividades realizadas durante o período do estágio podem ser divididas em três atividades principais:]

- Apuração e cálculo das perdas técnicas;
- Simulações através do OpenDSS e Anarede;
- Análise de medição de medidores telemétricos.

Todas essas atividades são realizadas com o intuito de se obter o máximo de conhecimento do sistema, para então atuar nos problemas e propor soluções para redução das perdas.

 O cálculo das perdas técnicas é uma atividade realizada mensalmente, tendo início na última semana do mês, se estendendo até o sétimo dia útil do mês seguinte. Inicialmente realiza-se a apuração para a alta tensão e em seguida o cálculo em média e baixa tensão.

## *4.1.1 Perdas AT*

 A Figura 6 apresenta um resumo das etapas realizadas para o cálculo das perdas técnicas em alta tensão.

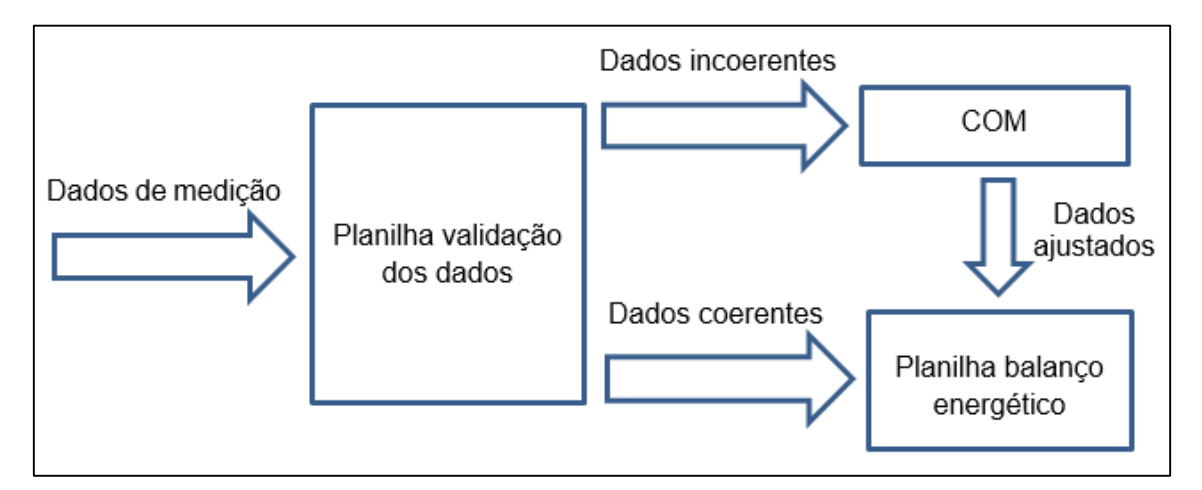

Figura 6 – Etapas para cálculo das perdas AT.

 A primeira etapa para a apuração das perdas técnicas em alta tensão é a validação dos dados recebidos de medição de todas as entradas e saídas de energia. Conforme mostrado na Figura 7, as medições são inseridas em uma planilha do Excel onde são realizadas analises para verificação de dados faltantes, zeros e variações de energia em comparação ao mês anterior, fatores que podem indicar inconsistência nas medições.

 Os pontos de medição que são identificados com problemas são separados e mandados para o Centro de Operação da Medição (COM), onde se realiza os possíveis ajustes. A Figura 8 apresenta os pontos da Energisa Paraíba que necessitaram de ajuste na medição no mês de novembro de 2017.

| <b>Alimentadores</b>    | Zeros <b>V</b> | <b>Dados Faltantes</b> | TV.<br><b>Med HEMERA</b> | <b>Med AJUSTADA</b><br>⋅ | Soma Med Hemera E+Sb2 Mes Passado | <b>I</b>    | Variação  |
|-------------------------|----------------|------------------------|--------------------------|--------------------------|-----------------------------------|-------------|-----------|
| JRC DJ 11 M1-EAE        |                | 162                    | 952.38                   | 1.228,60                 | 1.228,60                          | 1.266,28    | $-2,98%$  |
| JTB DJ 11 M1-EAE        | $\circ$        | 236                    | 4.928,82                 | 7.390,36                 | 7.390,36                          | 7.443,14    | $-0,71%$  |
| JZR DJ 11 B1-EAE        | O              | 207                    | 2.319.47                 | 3.277,15                 | 3.277,15                          | 3.273,57    | 0,11%     |
| LCN DJ 11 B1-EAE        | 0              | 209                    | 1.930,34                 | 2.728,43                 | 2.728,43                          | 2.541,71    | 7,35%     |
| MAA DJ 11 B1-EAE        | $\circ$        | 162                    | 1.935,38                 | 2.496,27                 | 2.496,27                          | 1.683,56    | 48,27%    |
| MGB DJ 11 B1-EAE        | $\circ$        | 163                    | 7.583,54                 | 9.810,77                 | 9.810.77                          | 8.917,04    | 10,02%    |
| MGB DJ 11 B2-EAE        | $\overline{0}$ | 162                    | 5.315,80                 | 6.865,54                 | 6.865,54                          | 6.704,11    | 2,41%     |
| MLT DJ 11 M1-EAE        | $\circ$        | 189                    | 1.874,84                 | 2.542,84                 | 2.542,84                          | 2.494,66    | 1,93%     |
| MNT DJ 11 B1-EAE        | 0              | 181                    | 2.489,27                 | 3.339,95                 | 3.339,95                          | 3.341,02    | $-0.03%$  |
| <b>MRO DJ 11 B1-EAE</b> | $\Omega$       | 168                    | 4.048,92                 | 5.280,22                 | 5.280,22                          | 4.697,81    | 12,40%    |
| <b>MRU DJ 11 B1-EAE</b> | 0              | 164                    | 2.541,61                 | 3.293,70                 | 3.293,70                          | 3.216,97    | 2,39%     |
| MRU DJ 11 B2-EAE        | 0              | 162                    | 7.238,09                 | 9.343,57                 | 9.343,57                          | 9.288,58    | 0,59%     |
| ORT DJ 11 B1-EAE        | $\overline{0}$ | 210                    | 3.418,88                 | 4.843,87                 | 4.843,87                          | 4.586,76    | 5,61%     |
| PBBOR-TR1-01P-EAE       | $\overline{0}$ | 165                    | 2.424,26                 | 3.148,69                 | 3.148,69                          | 3.160,74    | $-0,38%$  |
| PBBOR-TR2--02P-EAE      | $\ddot{o}$     | 165                    | 2.661,91                 | 3.457,83                 | 3.457,83                          | 3.458,55    | $-0.02%$  |
| PBBTX1ENTR101P-EAE      | $\Omega$       | 165                    | 1.949.53                 | 2,528.83                 | 2.528,83                          | 2.648,41    | $-4,52%$  |
| PBBTX2ENTR101R-FAE      | $\Omega$       | 165                    | 4.297,23                 | 5.573,63                 | 5.573,63                          | 5.809,36    | $-4,06%$  |
| PBBVA-01P1-01P-EAE      | 0              | 166                    | 1.173,97                 | 1.526,85                 | 1.526,85                          | 1.518,96    | 0,52%     |
| PBCGD-ALARE12P-EAE      | 0              | 164                    | 4.539,23                 | 5.889,67                 | 5.889,67                          | 5.884,00    | 0,10%     |
| PBCGD-BQR--02P-EAE      | O              | 165                    | 8.727,17                 | 11.335,02                | 11.335,02                         | 11.326,50   | 0,08%     |
| PBCGD-BVA--01P-EAE      | 308            | 167                    | 1.123,37                 | 1.601,11                 | (1.672, 31)                       | (3.071, 10) | $-45,55%$ |
| PBCGD-ESP--03P-EAE      | $\Omega$       | 167                    | 5.900,75                 | 7.674,68                 | 7.674,68                          | 7.394,26    | 3,79%     |
| PBCGD-SDE--13P-EAE      | 370            | 165                    | 788,54                   | 1.170,54                 | (5.530, 41)                       | (7.461, 24) | $-25,88%$ |
| PBCGU-ARA-02P-EAE       | 555            | 165                    |                          |                          |                                   |             | 0,00%     |
| PBCGU-RIC-01P-EAE       | $\Omega$       | 167                    | 2.207.61                 | 2.879,65                 | 2.879.65                          | 2.850.11    | 1.04%     |
| PBCIP-ENTR-01P-EAE      | $\circ$        | 165                    | 7.552,68                 | 9.776,34                 | 9.776,34                          | 11.994,99   | $-18,50%$ |
| PBCMA-CRM--03P-EAE      | $\circ$        | 167                    | 1.870.61                 | 2.435,86                 | 2.435.86                          | 2.496.67    | $-2,44%$  |
| PBCMA-MLT--02P-EAE      | O              | 165                    | 4.734,10                 | 6.168,69                 | 6.158,74                          | 9.176,41    | $-32,89%$ |
| PBCMA-MLT2-01P-EAE      |                | 164                    | 4.704,33                 | 6.124,35                 | 6.095,13                          | 9.282,29    | $-34,34%$ |

Figura 7 – Planilha de análise das medições Hemera.

Figura 8 – Pontos identificados com problemas.

|                | EPB                      |                        |                                  |  |
|----------------|--------------------------|------------------------|----------------------------------|--|
| <b>Medidor</b> | Ponto                    | Obs. Plan. Medicão     | <b>Obs. Analise</b>              |  |
|                | 1438911 ARN_DJ_11_B1-EAE | <b>Dados faltantes</b> | Em alguns dias                   |  |
|                | 1438903 ARR_DJ_11_B1-EAE | Dados faltantes        | Em alguns dias                   |  |
|                | 1438933 ITO_DJ_11_M1-EAE | 0% de disponibilidade  | O mês inteiro                    |  |
|                | 1438918 JTB_DJ_11_M1-EAE | <b>Dados faltantes</b> | Desde dia 21/11                  |  |
|                | 1438944 JZR_DJ_11_B1-EAE | Dados faltantes        | dia 21/11                        |  |
|                | 1438966 LCN_DJ_11_B1-EAE | <b>Dados faltantes</b> | Dias 20 e 21/11                  |  |
|                | 1438908 ORT_DJ_11_B1-EAE | Dados faltantes        | Desde dia 22/11                  |  |
|                | 1438875 SME_DJ_11_B1-EAE | <b>Dados faltantes</b> | Desde dia 20/11                  |  |
|                | 8596330 SZA_DJ_11_M1-EAE | Dados faltantes        | Desde dia 17/11                  |  |
|                | 8735645 SPX DJ 11 M1-EAE | Substituir Zeros       | Verificar zeros entre 01 e 14/11 |  |

Com as medições devidamente ajustadas, outra planilha realiza o cálculo do balanço energético, apresentando as perdas para cada sub-regional. A Figura 9 apresenta alguns pontos de entrada de energia, a Figura 10 apresenta alguns pontos de saída e a Figura 11 o resultado das perdas técnicas AT para a Energisa Paraíba no mês de outubro de 2017.

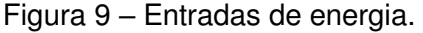

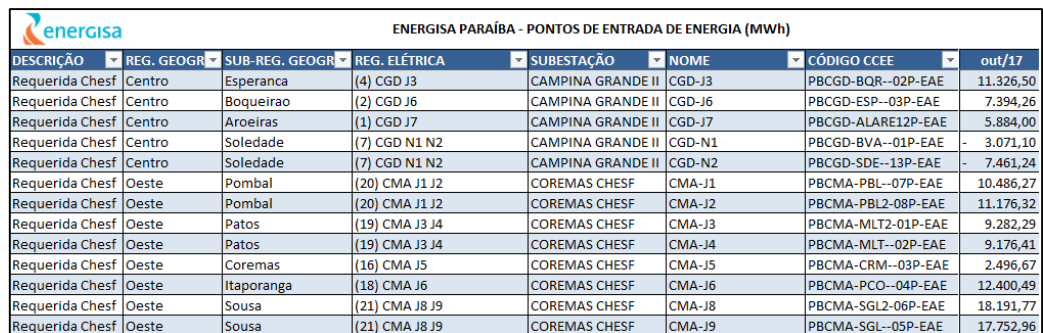

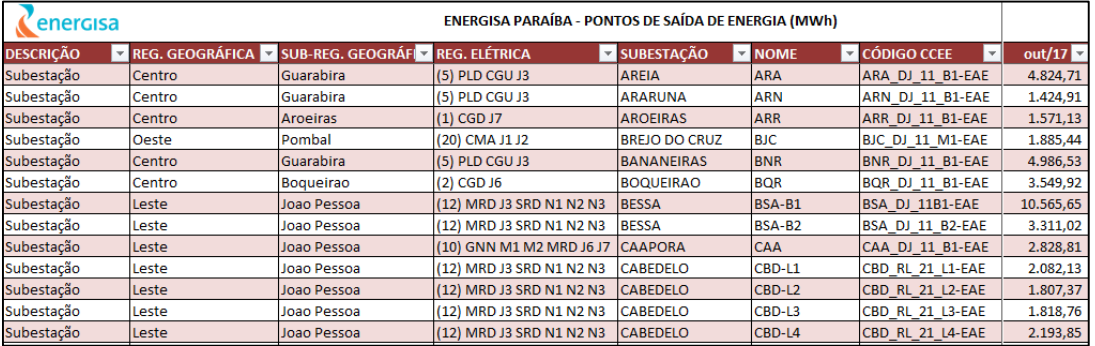

### Figura 10 – Saídas de energia.

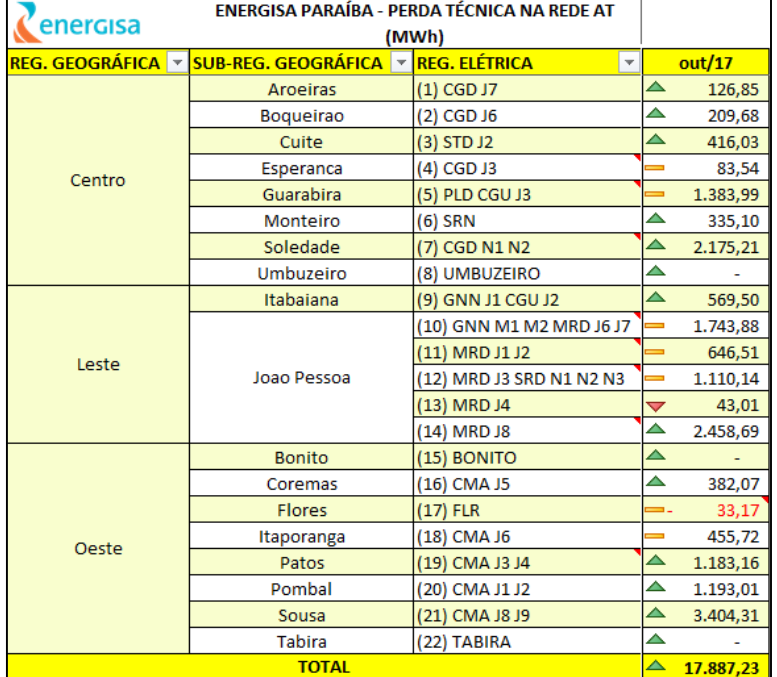

### Figura 11 – Perdas técnicas AT.

## *4.1.2 Perdas MTBT*

A apuração das perdas técnicas da média e baixa tensão de todas as empresas do grupo Energisa é feita através do *software* Pertec, da empresa Daimon. O Pertec é a ferramenta de cálculo das perdas técnicas MTBT utilizada pela Energisa. A Figura 12 apresenta as etapas para cálculo das perdas MTBT da Energisa.

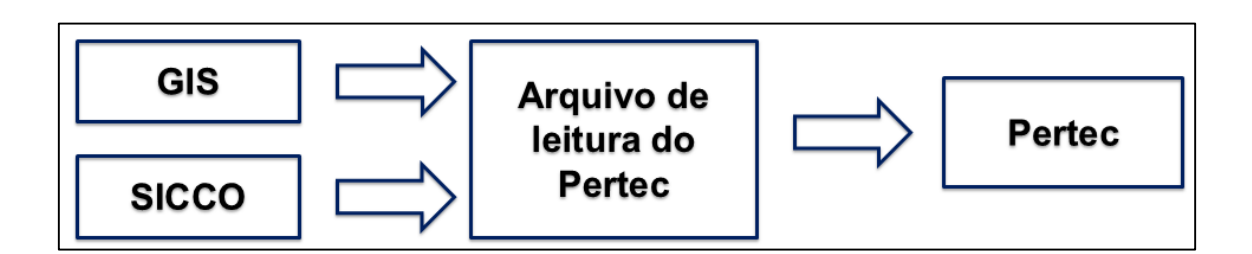

Figura 12 – Etapas cálculo das perdas MTBT

A etapa inicial para cálculo das perdas técnicas através do Pertec consiste na coleta e preparação dos dados de entrada. Dentre os dados informados, destaca-se: energia consumida de todos os clientes, obtida através do Sistema de Consultas Comerciais (SICCO); valor de energia medida de subestações, necessária para a estimação das perdas não técnicas que serão consideradas no cálculo das perdas técnicas; topologia da rede, obtida através de pesquisa no Sistema de Informações Georeferenciadas (GIS). Essas informações são salvas em um arquivo que serve de entrada para o Pertec.

De posse de todos os dados, o Pertec realiza o cálculo das perdas técnicas para todos os alimentadores. A janela de processamento do cálculo é mostrada na Figura 13. Concluído o cálculo, os resultados obtidos são apresentados em formato de relatório, em que são detalhadas as perdas em cada alimentador.

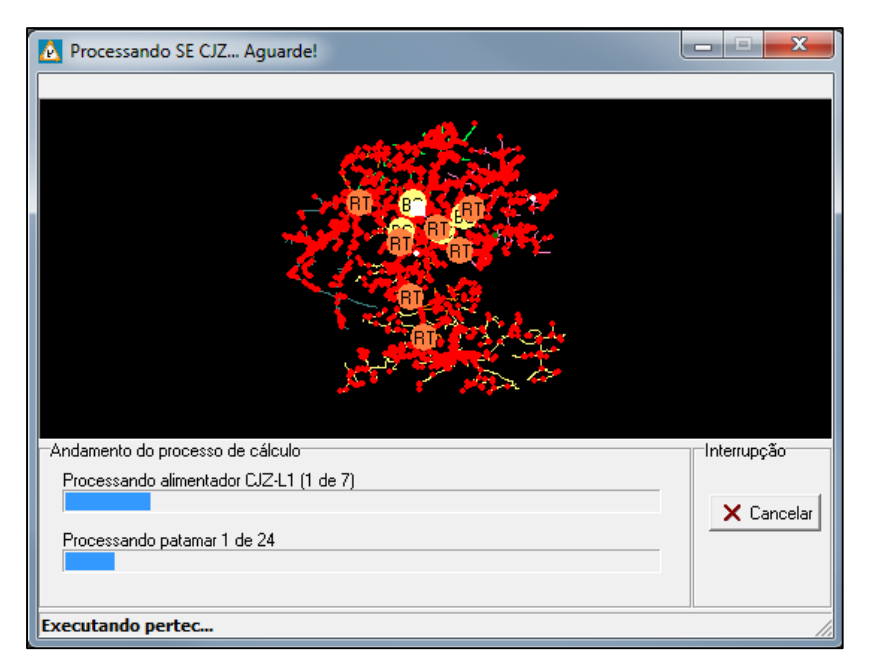

Figura 13 – Processamento cálculo perda MTBT.

 Na Figura 14 são apresentadas as perdas MTBT para a subestação de Araruna, no mês de outubro de 2017, composta por cinco alimentadores.

| -Empresa - Totais de perdas consolidadas a jusante - em MWh |          |               |          |            |  |
|-------------------------------------------------------------|----------|---------------|----------|------------|--|
| Alimentadores<br>Subestações<br>Localidades<br>Regionais    |          |               |          |            |  |
| Alimentador                                                 | SE Filha | Ene, Montante | Não Téc. | Total Téc. |  |
| ARA-L1                                                      |          | 1.114,47      | 219,10   | 72,48      |  |
| ARA-L2                                                      |          | 1.204,22      | 162,50   | 154,62     |  |
| ARA-L3                                                      |          | 276,27        | 41,39    | 28,55      |  |
| ARA-L4                                                      |          | 1.527,91      | 247,81   | 155,50     |  |
| ARA-L5                                                      |          | 316,97        | 72.55    | 12,13      |  |

Figura 14 – Relatório de perdas para os alimentadores de Araruna.

## 4.2 MODELAGEM ALIMENTADOR VIA *OPENDSS*

A Adoção do *software OpenDSS* pela ANEEL para mensurar o nível de perdas técnicas, fez com que as distribuidoras de energia elétrica buscassem maneiras para a adoção do *OpenDSS* como ferramenta de cálculo das perdas técnicas em média e baixa tensão. Com a finalidade de comparar e avaliar a metodologia de cálculo utilizada pelo *OpenDSS* e os resultados de perdas técnicas, foi proposta a modelagem de um alimentador da Energisa.

## *4.2.1 UGL-001*

O alimentador UGL-001, pertencente à subestação Usina Glória, é responsável pela distribuição de energia elétrica do município de Miradouro, Minas Gerais.

A escolha do alimentador UGL-001 se deu pela presença de três Pequenas Centrais Hidrelétricas (PCHs), fornecendo energia elétrica ao longo do alimentador.

Na tabela a seguir são apresentados alguns números das quantidades de alguns elementos pertencentes ao alimentador.

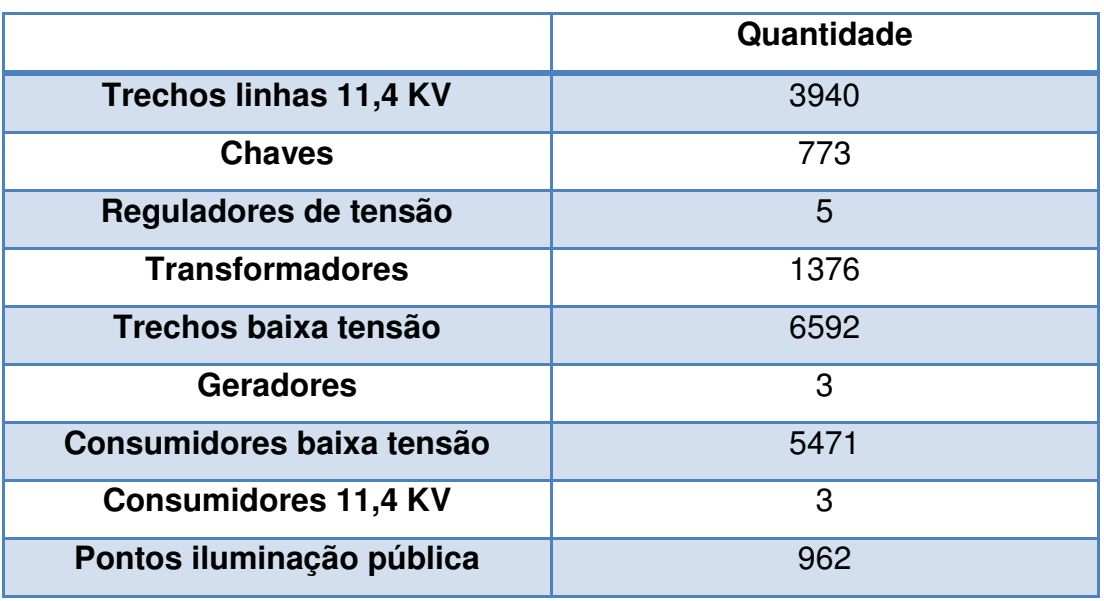

Tabela 1 - Quantidades elementos do alimentador UGL-001.

## *4.2.2 Modelagem*

A metodologia e sequência da modelagem do alimentador são apresentadas a seguir:

## *4.2.2.1 Levantamento das informações*

O levantamento das informações do alimentador UGL-001 iniciou-se com o acesso às informações do alimentador no banco de dados utilizado pelo Pertec para o cálculo das perdas, dados esses que são extraídos do GIS, Conforme visto na Figura 15.

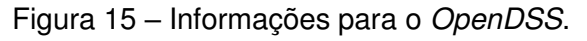

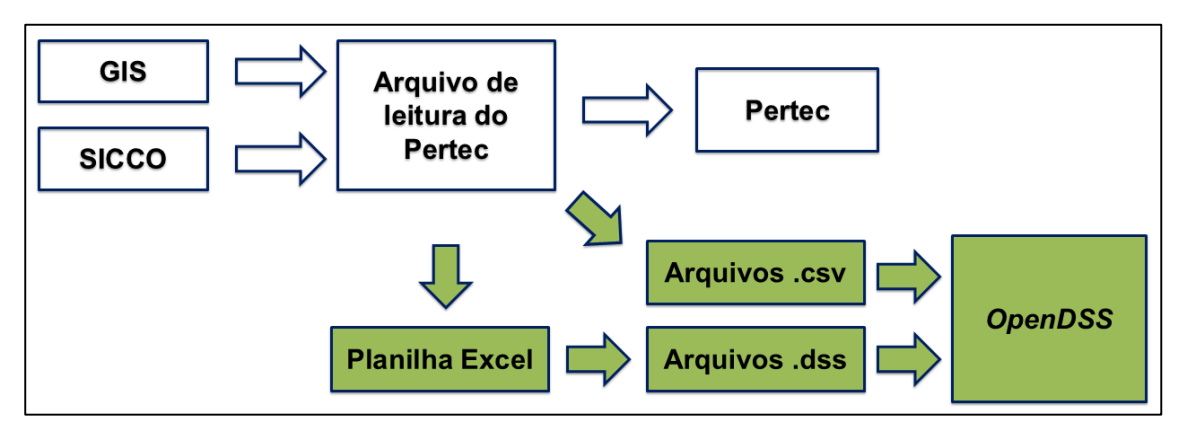

O primeiro grande desafio foi adaptar as informações disponíveis nessas tabelas para que servissem como entradas no *OpenDSS*, ou seja, as tabelas são montadas para atender às necessidades do Pertec, algumas coisas diferem no *OpenDSS*. Para solucionar esse problema, partia-se diretamente para o GIS, ou fazia-se correlação entre as tabelas para encontrar os dados necessários.

## *4.2.2.2 Desenvolvimento de planilhas em VBA*

Para a modelagem do alimentador UGL-001 era inviável a escrita manual de cada linha de código de cada elemento, por isso que, desenvolveram-se planilhas no Excel, em VBA, para facilitar a geração dos códigos.

Na Figura 16 é apresentada a planilha de geração do código do *OpenDSS*.

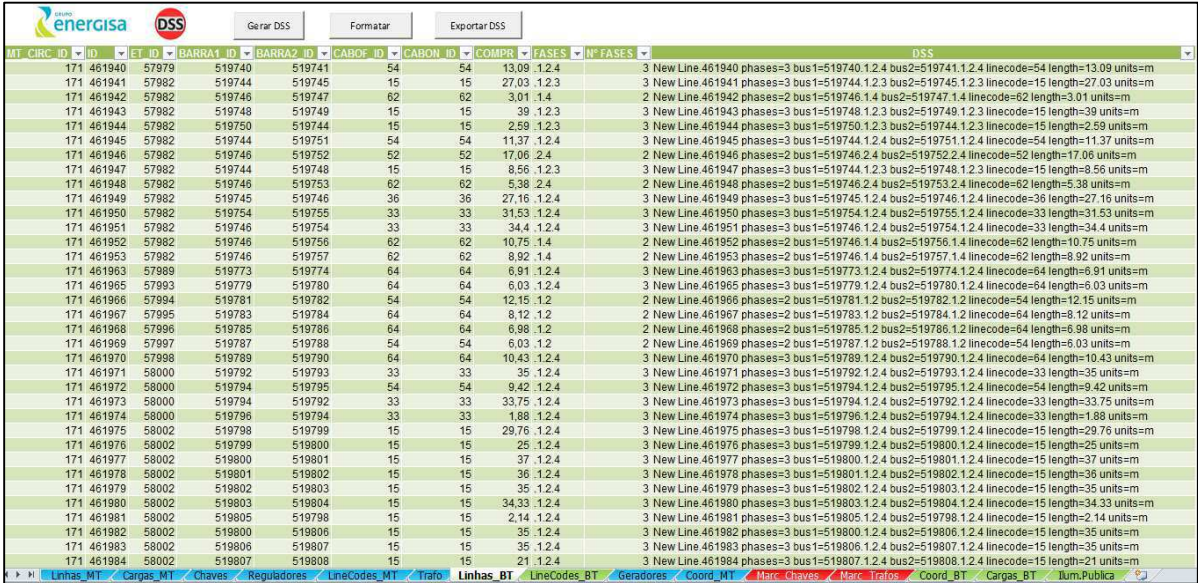

Figura 16 – Planilha para geração do código do *OpenDSS.*

A página da planilha apresentada na Figura 16 corresponde à geração do código para as linhas de baixa tensão. Para cada elemento do alimentador, uma página da planilha realiza a geração do código.

### *4.2.2.3 Demais arquivos que são importados para o OpenDSS*

Informações de curvas de cargas para as diferentes classes de consumo, curva de geração das PCHs e coordenadas das barras são importadas para o *OpenDSS* em arquivos do próprio Excel, '*.csv'.* Esses arquivos são chamados no código principal do programa e são parte fundamental para uma modelagem do sistema com o máximo de fidelidade ao sistema real.

| 图 BusCoordenadas_BT        | 30/08/2017 11:13 | Arquivo de Valore | 195 KB          |
|----------------------------|------------------|-------------------|-----------------|
| <b>Dal CoordenadasBus</b>  | 05/09/2017 12:01 | Arquivo de Valore | 116 KB          |
| 图 Curva_Comercial          | 12/09/2017 11:28 | Arquivo de Valore | 1 KB            |
| <b>Da</b> Curva_Gerador1   | 13/09/2017 10:16 | Arquivo de Valore | 1 KB            |
| 图 Curva_Gerador2           | 13/09/2017 10:17 | Arquivo de Valore | 1 <sub>KB</sub> |
| <b>Da</b> Curva_Industrial | 12/09/2017 10:19 | Arquivo de Valore | 1 KB            |
| 图 Curva_IP                 | 01/09/2017 12:26 | Arquivo de Valore | 1 KB            |
| 图 Curva_Outros             | 12/09/2017 10:21 | Arquivo de Valore | 1 KB            |
| 蘭 Curva_Residencial        | 12/09/2017 10:23 | Arquivo de Valore | 1 KB            |
| 图 Curva_Rural              | 12/09/2017 10:24 | Arquivo de Valore | 1 KB            |

Figura 17 - Arquivos *'.csv'* necessários para simulação.

Com todas as informações e arquivos gerados, criou-se o programa principal no *OpenDSS*, responsável pela junção de todos os arquivos, solução do circuito, compilação e apresentação dos resultados.

A conexão de todos os elementos foi realizada com sucesso. As figuras seguintes apresentam a topologia do alimentador apresentada pelo *OpenDSS*.

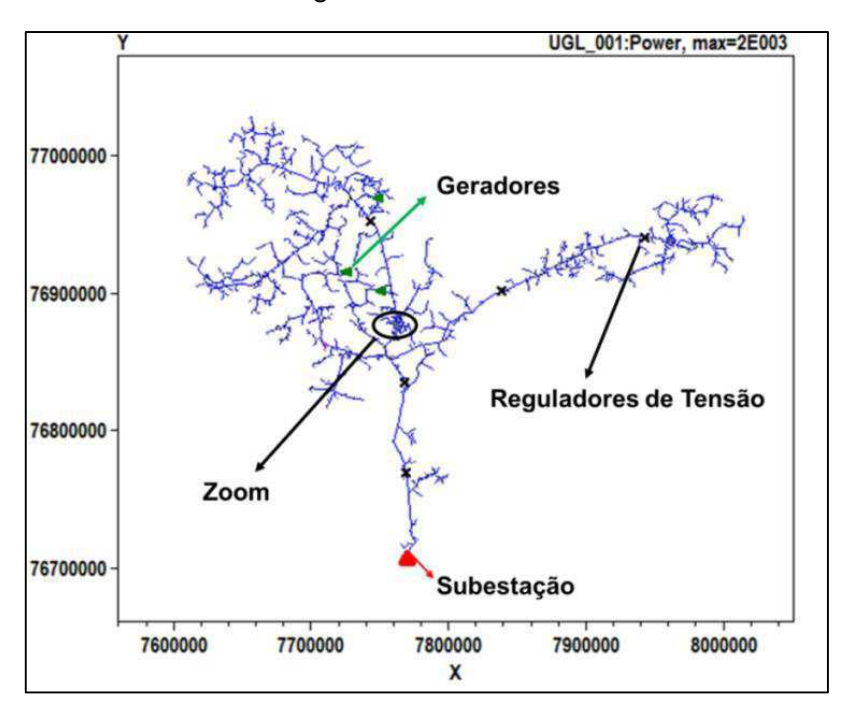

Figura 18 - UGL-001.

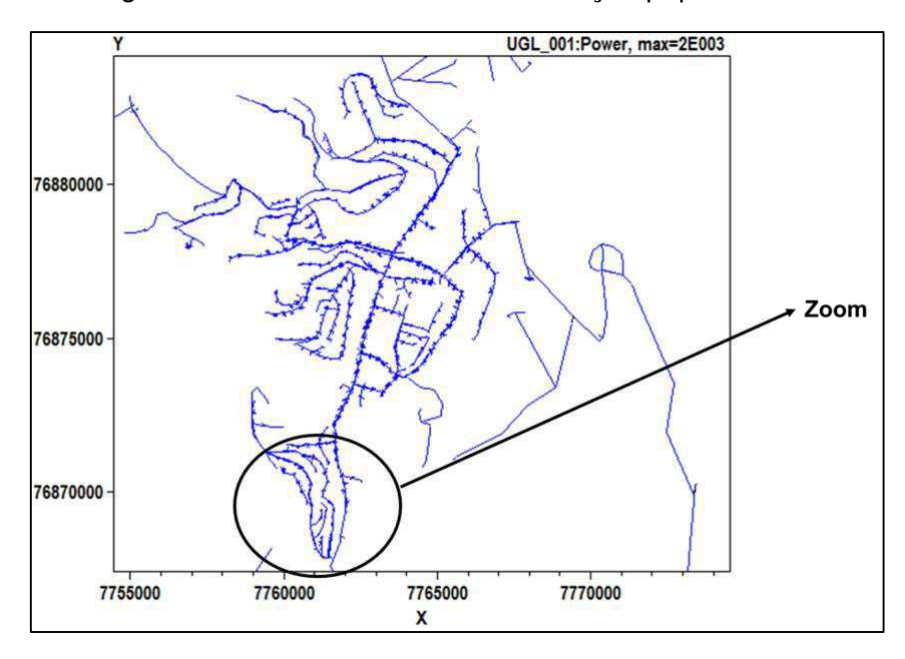

Figura 19 - Área com maior concentração populacional.

Figura 20 - Trechos de baixa tensão.

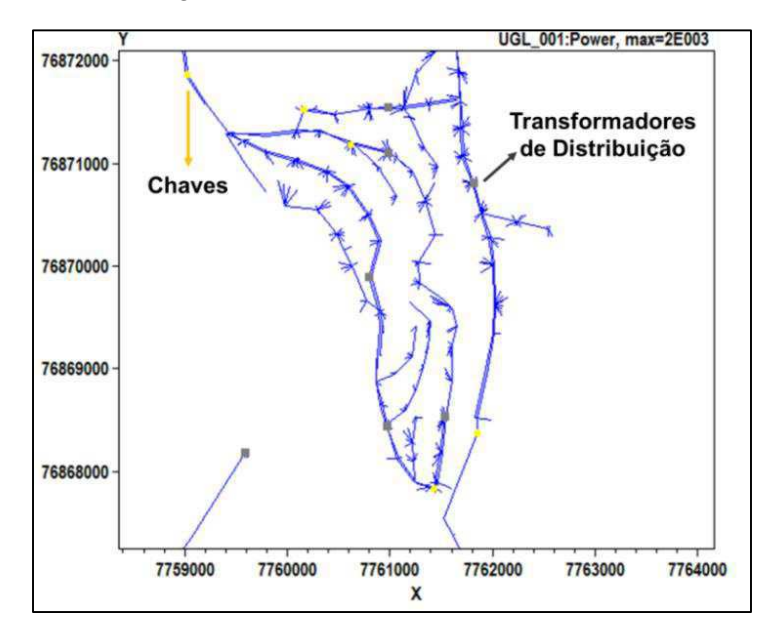

## *4.2.3 Comparação dos resultados das perdas técnicas entre o OpenDSS e o Pertec*

Com a finalidade de comparar os resultados das perdas técnicas MTBT com as entregues pelo Pertec, o cálculo com o *OpenDSS* seguiu a metodologia de levantamento de informação semelhante à que é feita pelo Pertec.

Informações como topologia da rede, consumo, parâmetros de condutores, perdas em transformadores e curvas de cargas foram inseridas no *OpenDSS* de acordo com os valores utilizados pelo Pertec.

Os parâmetros regulatórios estabelecidos pelo módulo 7 do PRODIST para o cálculo das perdas MTBT não são obrigatórios para a realização do cálculo pela distribuidora, eles são utilizados para o cálculo pela ANEEL para que seja estabelecido um valor ótimo de perdas. O Pertec utiliza parâmetros condizentes com a realidade do sistema de distribuição de Energisa Paraíba.

Após a solução do alimentador através do *software OpenDSS*, são realizadas simulações conforme descritas a seguir, modificando alguns parâmetros para valores estabelecidos pela ANEEL para realização de comparações entre os resultados de perdas entregues pelo *OpenDSS* e Pertec, e avaliar a influência dos parâmetros regulatórios para o mês de maio de 2017.

- Simulação 01: Inicialmente, modelou-se todo o alimentador no *OpenDSS* de acordo com as configurações e parâmetros utilizadas para o cálculo no Pertec: parâmetros de condutores, curvas de carga, Impedâncias, perdas nos transformadores e modelo de carga (corrente constante).
- Simulação 02: Cálculo no *OpenDSS* com todos os parâmetros do Pertec, exceto os parâmetros dos condutos, que foram utilizados os da ANEEL.
- Simulação 03: Cálculo no *OpenDSS* com todos os parâmetros do Pertec, exceto os parâmetros dos transformadores, foram utilizados os da ANEEL.
- Simulação 04: Cálculo no *OpenDSS* com todos os parâmetros do Pertec, exceto o modelo das cargas, utilizado de acordo com o da ANEEL (ZIP, com 50% impedância constante, 50% potência constante).
- Simulação 05: Cálculo no *OpenDSS* com todos os parâmetros da ANEEL, exceto o modelo de carga.
- Simulação 06: Cálculo no *OpenDSS* com todos os parâmetros da ANEEL.

Inicialmente, a Tabela 2 resume a descrição de cada simulação, onde são variados os parâmetros para cálculo conforme realizado pelo Pertec e os que são estabelecidos pela ANEEL. E em seguida, a Tabela 2 mostra os resultados de perdas obtidos em cada simulação.

|                        |                     | <b>OpenDSS</b>         |                        |                        |                        |                        |                        |
|------------------------|---------------------|------------------------|------------------------|------------------------|------------------------|------------------------|------------------------|
| <b>Parâmetros</b>      | <b>Pertec</b>       | <b>Simulação</b><br>01 | <b>Simulação</b><br>02 | <b>Simulação</b><br>03 | <b>Simulação</b><br>04 | <b>Simulação</b><br>05 | <b>Simulação</b><br>06 |
| Modelo de Carga        | Pertec              | Pertec                 | Pertec                 | Pertec                 | ANEEL                  | Pertec                 | ANEEL                  |
| Condutores             | Pertec <sub>1</sub> | <b>Pertec</b>          | <b>ANEEL</b>           | <b>Pertec</b>          | Pertec                 | <b>ANEEL</b>           | <b>ANEEL</b>           |
| <b>Transformadores</b> | Pertec              | Pertec                 | Pertec                 | <b>ANEEL</b>           | Pertec                 | ANEEL                  | <b>ANEEL</b>           |

Tabela 2 - Comparação dos resultados entre o Pertec e o *OpenDSS*.

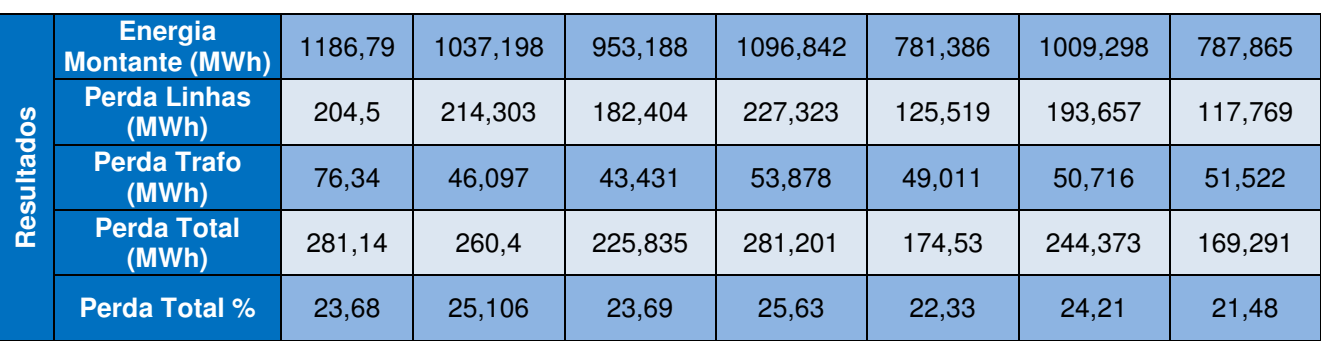

Figura 21 - Resultados de energia montante e perdas.

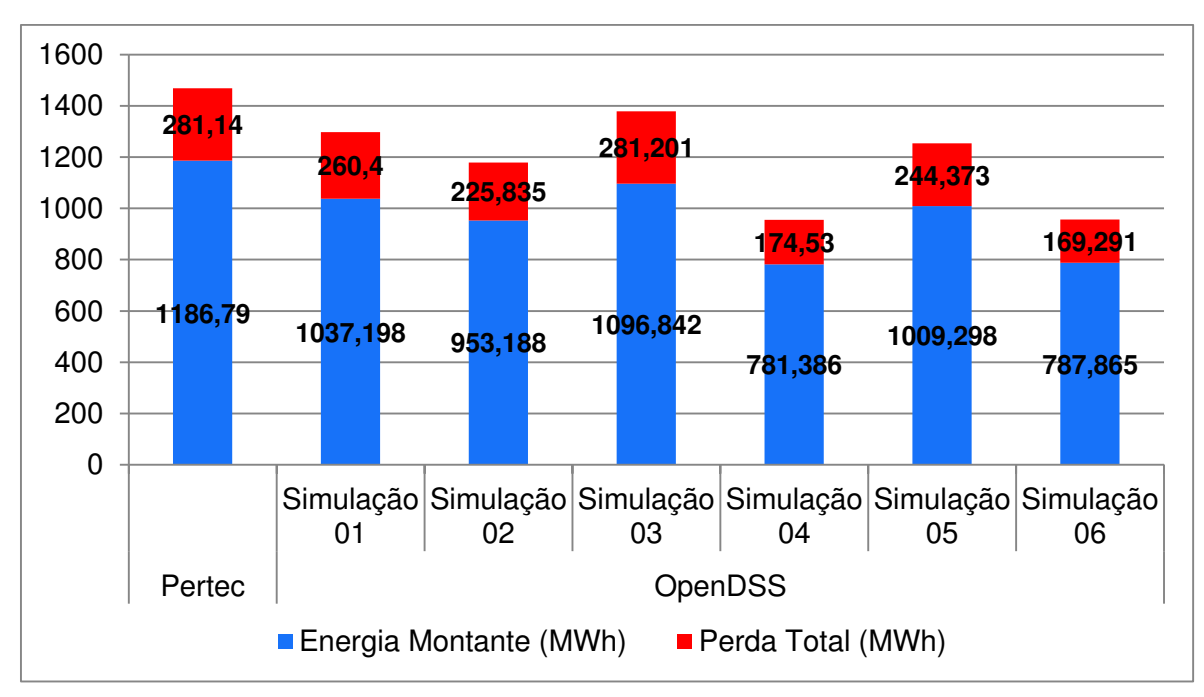

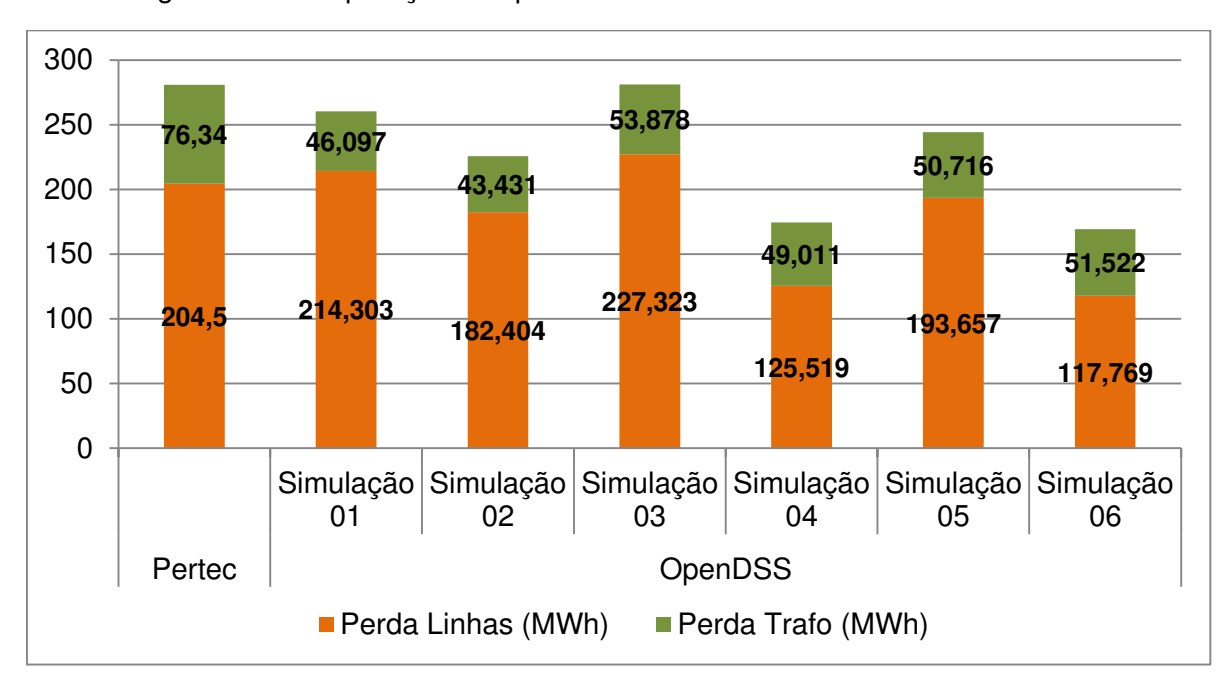

Figura 22 - Comparação das perdas nas linhas e nos transformadores.

 Analisando os resultados, pode-se perceber que o cenário, no qual os parâmetros do *OpenDSS* são os mesmos utilizados pelo Pertec, apresenta perdas inferiores de 7,4% ao que foi apurado no mês de maio pelo Pertec.

 Utilizando os parâmetros de condutores estabelecidos pela ANEEL, as perdas reduzem 13,27% em comparação à simulação 01. Em relação à substituição dos parâmetros de impedância, resistência e perdas nos transformadores, as perdas aumentaram em 7%, comparando com a simulação 01.

 O resultado mais discrepante é observado quando substituído o modelo de carga, a redução no valor das perdas é de 32,97 %. Quando são utilizados todos os parâmetros da ANEEL, exceto o modelo de carga, os resultados mantem-se com um valor em torno do inicial, mas no momento que o modelo de carga é modificado, as perdas diminuem significativamente. Portanto, o modelo de carga deve ser avaliado e estudado, pois é o fator que mais impactou nos resultados das perdas para o alimentador, resultado não esperado visto que o modelo de carga utilizado pelo Pertec é semelhante ao utilizado pelo PRODIST.

 Conforme apresentado na Figura 23, as perdas nos transformadores se mantêm sempre em torno de um valor médio, o que é explicado pelo fato de seu valor de perda não sofrer grande influência em decorrência de mudanças no fluxo de potência. Nas linhas, as perdas variam consideravelmente em decorrência de mudanças na corrente, portanto o seu valor é mais sensível à mudanças no sistema.

## *4.2.4 Influência da Geração Distribuída (GD) nas perdas técnicas*

 A geração distribuída é desconsiderada para o cálculo das perdas técnicas, com a justificativa de simplificação na modelagem dos sistemas de distribuição.

 Com a fonte de energia mais próxima dos consumidores, o fluxo de potência diminui na maior parte dos trechos, reduzindo as perdas. Portanto, desconsiderar a GD impacta significativamente nos resultados das perdas técnicas.

 Com a finalidade de avaliar as diferenças nos resultados das perdas técnicas após a inserção da GD, foi feita a modelagem de duas PCHs, que estão presentes e fornecem energia para o alimentador UGL-001.

 A Figura 24 apresenta o comportamento das perdas em função da quantidade de energia gerada pelas PCHs. Diante dos resultados, percebe-se que à medida que a geração aumenta, as perdas diminuem. Mas a partir de certo valor de geração, as perdas começam a apresentar um comportamento crescente.

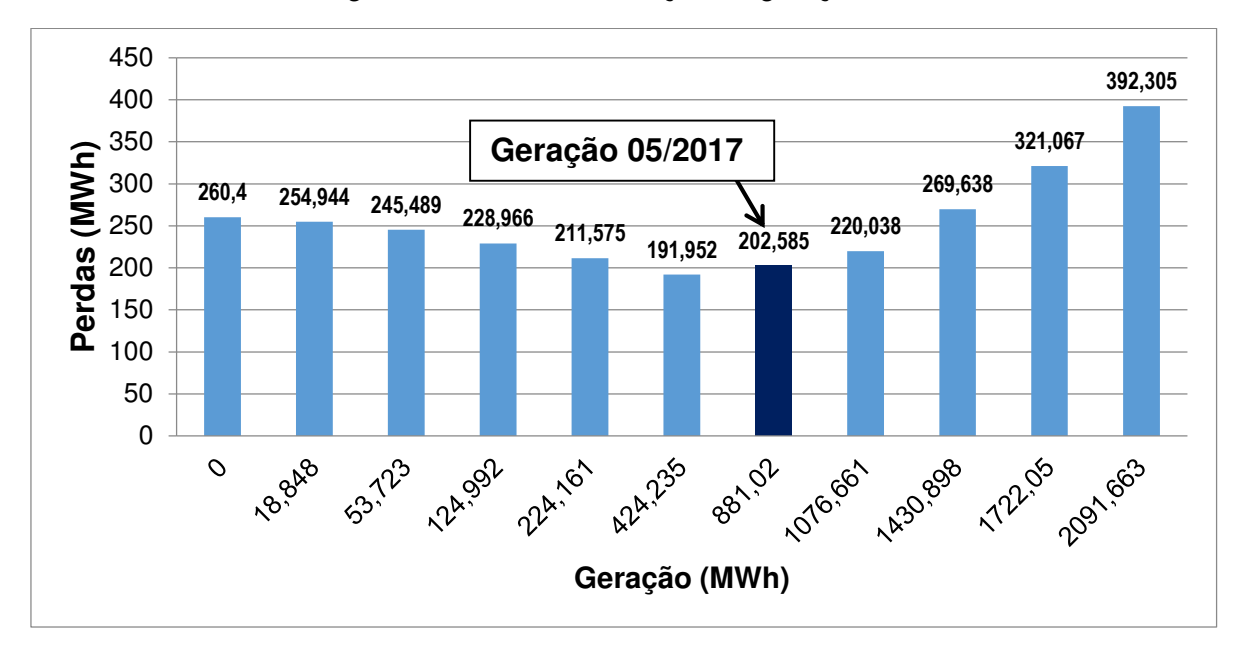

Figura 23 - Perdas em função da geração.

Para a geração do mês de maio de 2017, as perdas técnicas seriam de 202,58 MWh, comparando com o valor calculado sem a GD (260,4 MWh), observa-se uma redução de 22,2 %.

À medida que a geração cresce, a necessidade de energia fornecida pela subestação diminui. Caso a geração ultrapasse a demanda de energia, observase um fluxo reverso na subestação, representando uma exportação de energia.

 Para uma geração de 424,235 MWh, tem-se o menor valor de perdas calculado, 191,95 MWh, representando um valor ótimo na relação entre geração e perdas.

## 4.3 IMPACTO DAS EÓLICAS

No dia 20 de setembro de 2017 entrou em operação o parque eólico Lagoa 2 no município de Juazeirinho, com uma capacidade instalada de 60 MW. No dia 18 de outubro de 2017 entrou em operação o parque eólico Lagoa 1, no município de Santa Luzia, com uma capacidade instalada de 30 MW. Foi atribuído ao estagiário a realização de alguns estudos para avaliar os impactos da inserção dos parques eólicos no sistema de distribuição em AT e propor medidas pra mitigação dos problemas ocasionados.

### *4.3.1 Sub - regional Soledade*

A sub - regional de Soledade, pertencente à regional centro da Energisa Paraíba, atende às subestações de Pocinhos, Soledade, Juazeirinho, Santa Luzia, Boa Vista, São João do Cariri e Sumé. É suprida por dois alimentadores da subestação Campina Grande II. O circuito da sub-regional Soledade é apresentado na Figura 25.

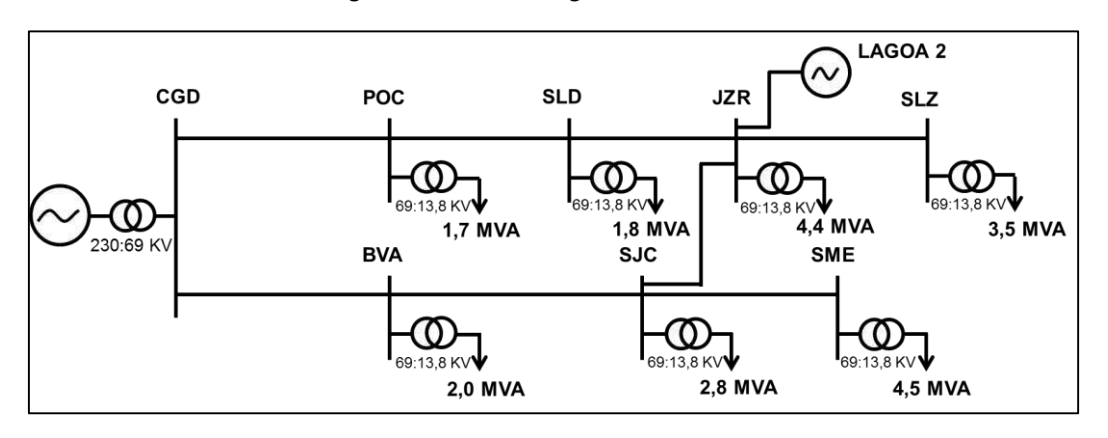

Figura 24 – Sub-regional Soledade.

A Figura 26 apresenta o histórico de apuração das perdas técnicas em AT para a sub-regional Soledade, como é possível observar, a entrada do parque eólico dobrou as perdas. A partir do momento em que a geração atende todas as cargas e impõe um fluxo reverso para Campina Grande II, as perdas aumentam, pelo fato de que nessa situação ocorre uma maior circulação de potência no circuito, fazendo com que, consequentemente, as perdas técnicas aumentem.

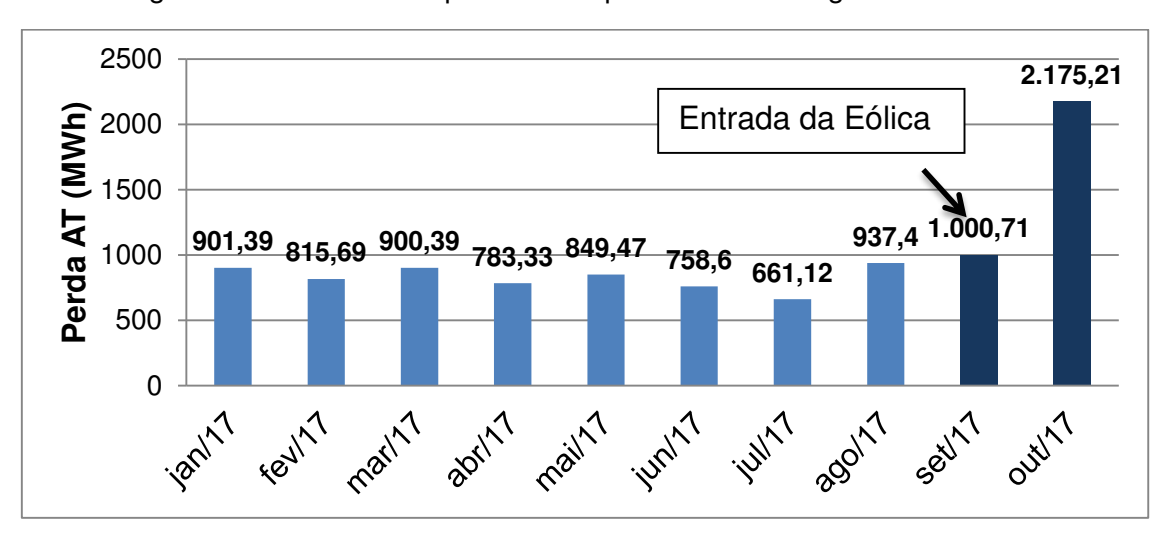

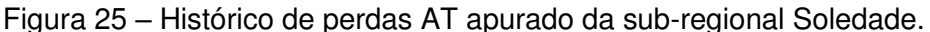

 O gráfico da medição para setembro de 2017 (Figura 27) mostra o fluxo reverso da potência registrado em campina Grande II após Lagoa 2.

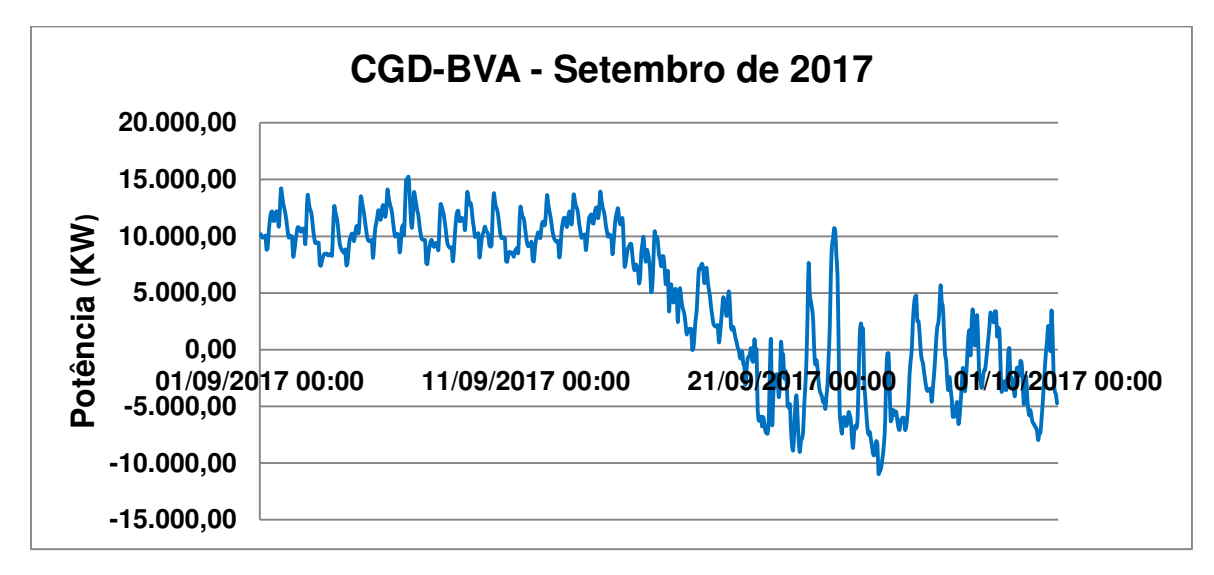

Figura 26 - Medição de potência no alimentador CGD-BVA para o mês de setembro.

 Para o mês de outubro de 2017, quando a eólica gerou o mês inteiro, o fluxo de potência no alimentador da subestação Campina Grande II apresentase conforme a figura seguinte, em que na maior parte do tempo a subestação recebe potência da linha de Boa Vista, pertencente a sub-regional Soledade.

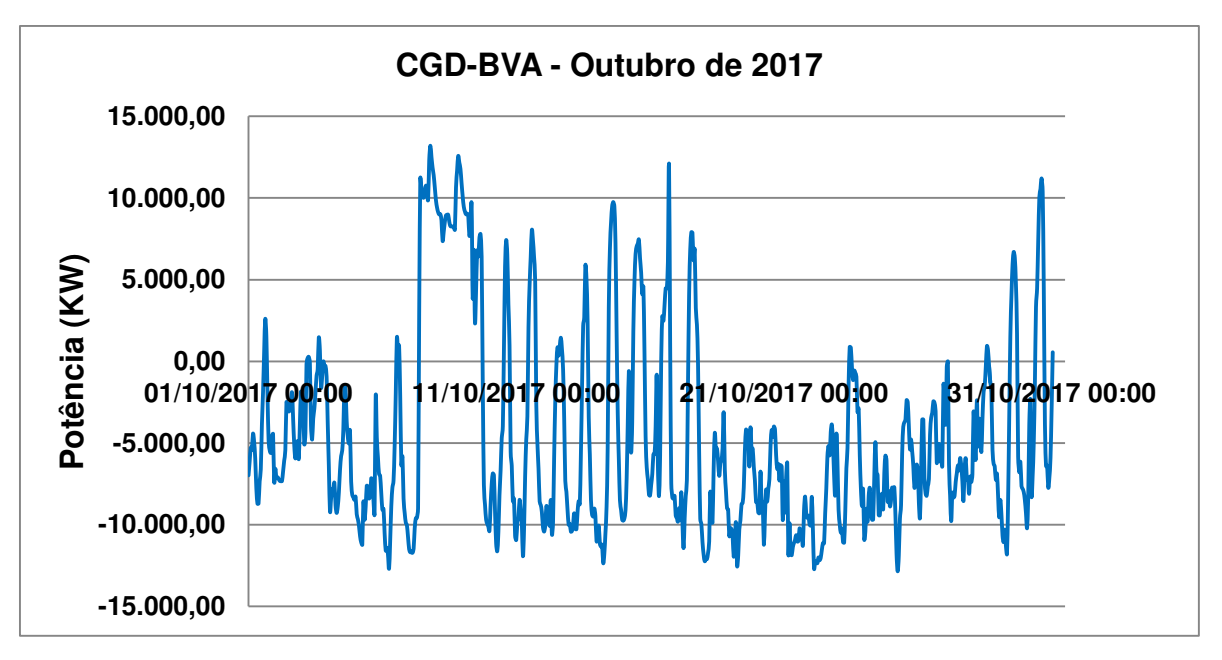

Figura 27 - Medição de potência no alimentador CGD-BVA para o mês de outubro.

Em outubro o parque eólico gerou 28,85 GWh, o que corresponde a um fator de capacidade de 63,33 %, visto que a potência instalada é 60 MW e que geraria 44,64 GWh caso operasse em máxima potência durante o mês inteiro. O fator de capacidade é calculado como a relação entre geração média mensal e a potência instalada a cada mês.

A Figura 29 apresenta o histórico do fator de capacidade da região nordeste para os anos de 2015, 2016 e 2017. Como é possível observar, o fator de capacidade de Lagoa 2 está superior à média de todos os anos, o que representa valores excelentes de geração. Como mostrado no atlas da geração eólica, a região de Santa Luzia, na Paraíba tem um grande potencial para geração eólica, o que é confirmado nesse momento.

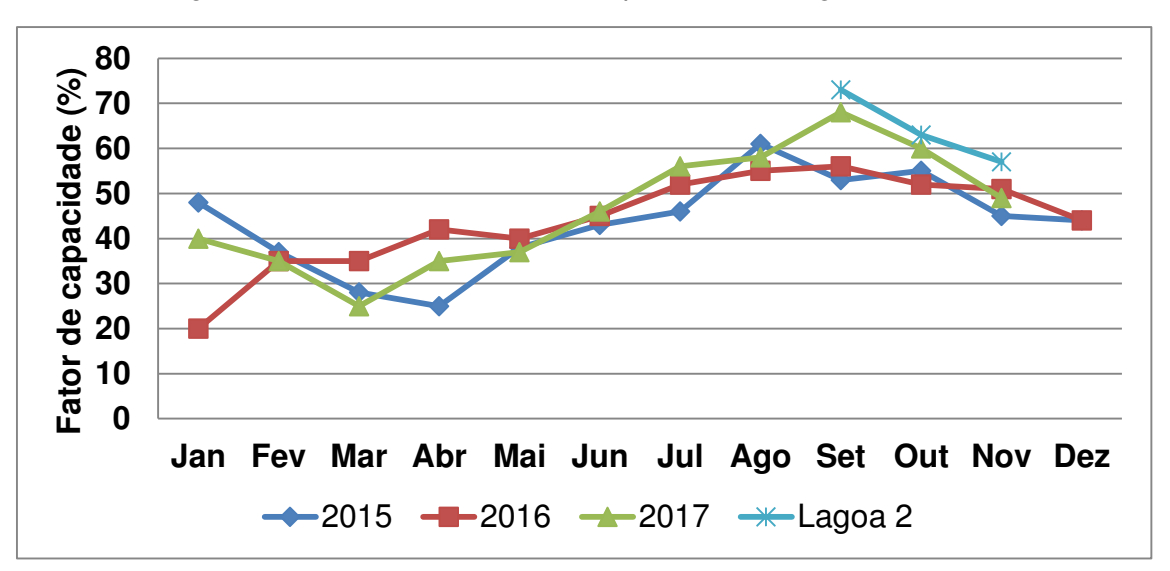

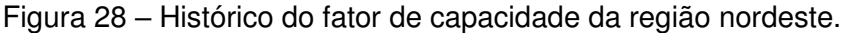

 Para observar o comportamento das perdas técnicas em alta tensão em decorrência da implantação do gerador eólico, foram realizadas simulações no *software* Anarede variando o fator de capacidade.

 Para um fator de capacidade em torno de 55 % na geração, as perdas se igualariam à situação sem geração e não significaria problema, mas a partir desse ponto, as perdas aumentam, como observado na Figura 30.

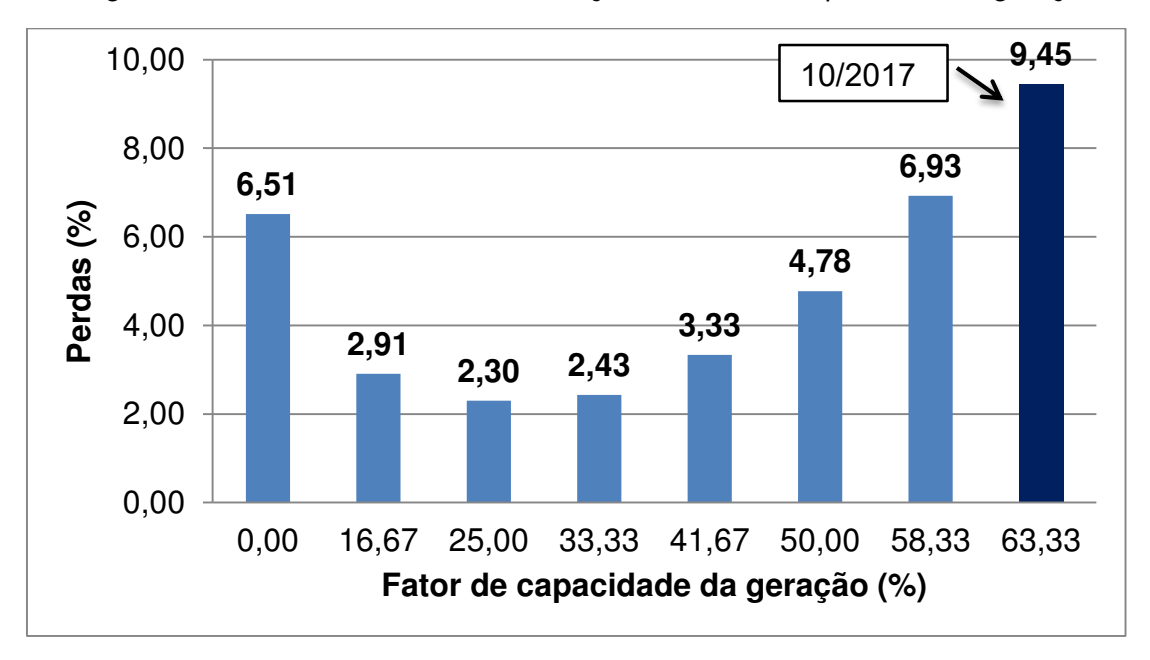

Figura 29 – Perdas técnicas AT em função do fator de capacidade da geração.

## *4.3.1 Sub - regional Patos*

A sub - regional Patos, pertencente à regional oeste da Energisa Paraíba, atende às subestações de Patos, Malta, Teixeira e Jatobá. É Suprida por dois alimentadores da subestação de Coremas, o seu circuito pode ser visto na Figura 31.

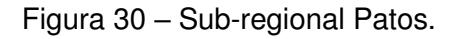

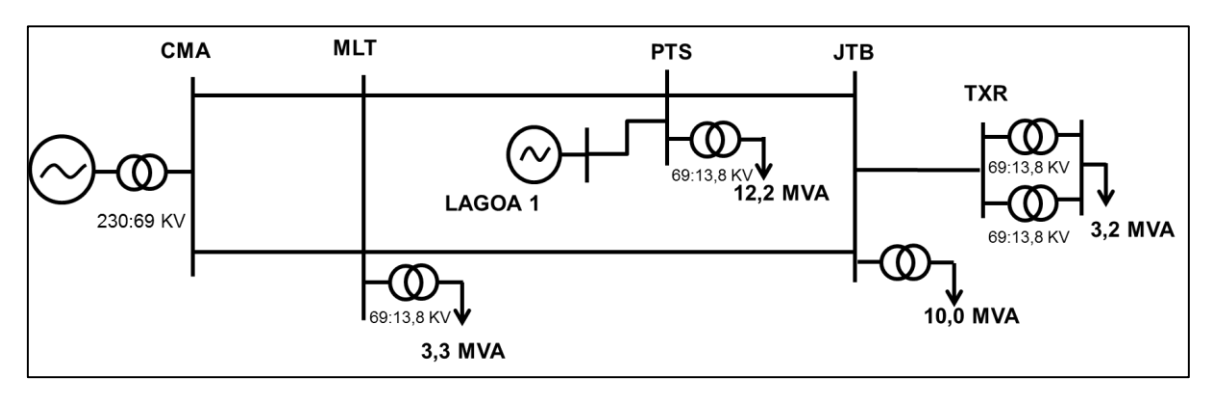

 A sub-regional Patos apresenta uma maior carga em comparação à subregional Soledade, e a potência instalada de Lagoa 1 é de 30 MW, metade de Lagoa 2. Isso significa que os impactos da inserção do parque eólico não são

significativos, podendo haver, inclusive, uma redução das perdas. No histórico de perdas da Figura 32, ainda não se percebe nenhum resultado importante que possa ser atribuído à eólica.

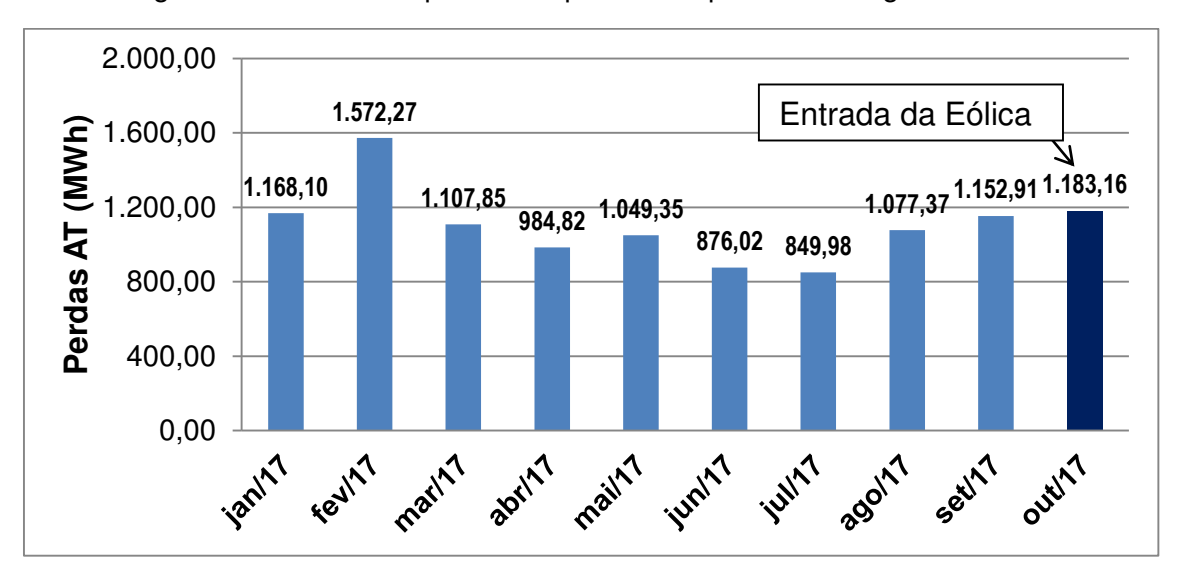

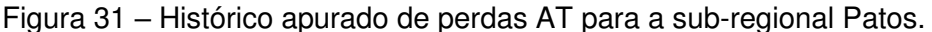

 No mês de outubro, por ter gerado apenas na segunda metade do mês, o fator de capacidade da geração de Lagoa 1 foi de apenas 20%.

 As simulações realizadas com o Anarede também apontam que o parque eólico de Lagoa 1 não representará prejuízos no que diz respeito às perdas técnicas AT da sub-regional. Pois mesmo com uma geração superior a 66% de fator de capacidade, as perdas não ultrapassam os valores de antes da implantação do parque eólico.

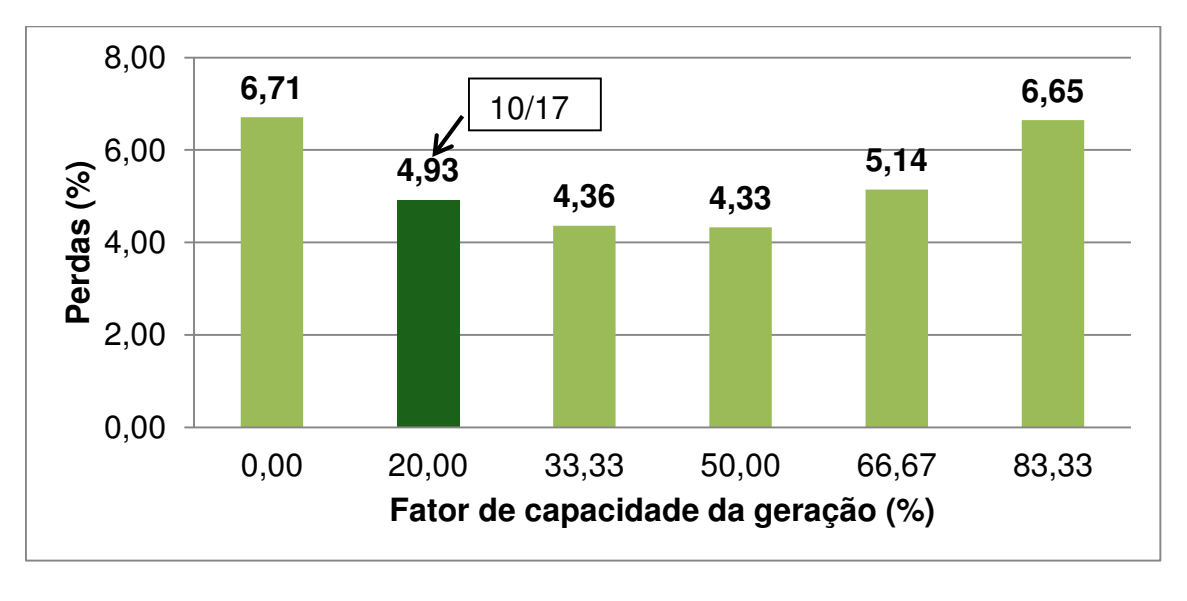

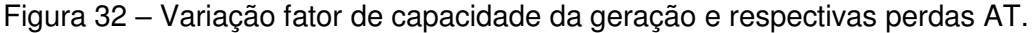

### *4.3.1 Propostas de intervenção*

 Após o estudo das perdas técnicas AT para as sub-regionais Patos e Soledade com o cenário atual, foram propostas intervenções nos circuitos com o intuito de mitigar o problema do aumento das perdas. Todas as simulações de intervenções foram realizadas no *software* Anarede.

 A barra da subestação de Santa Luzia é seccionada, conforme vista na Figura 34. A carga é atendida pela sub-regional Soledade, e a energia de Lagoa 1 é transferida para a sub-regional Patos.

 A primeira proposta de intervenção apresentada é a manobra na chave seccionadora da subestação de Santa Luzia, conectando as duas sub-regionais. Com a conexão da barra, as duas sub-regionais passam a formar uma única sub-regional, por isso a comparação dos resultados será feita com a soma das perdas das duas sub-regionais.

 Após a manobra, as perdas reduzem algo em torno de 1GWh, conforme apresentado na Tabela 3, resultado muito satisfatório.

 O principal empecilho dessa intervenção está no fato de que os ângulos de defasagem das subestações de Coremas e Campina Grande II são diferentes. Enquanto em Campina Grande II se tem uma defasagem de 30°, em Coremas essa defasagem é de - 30°, o que gera um desvio de frequência de 60°, impossibilitando a ligação em paralelo das duas subestações. Portanto, para realizar a manobra na chave da subestação de Santa Luzia, é necessária alguma medida para controle e correção da defasagem entre as duas subestações.

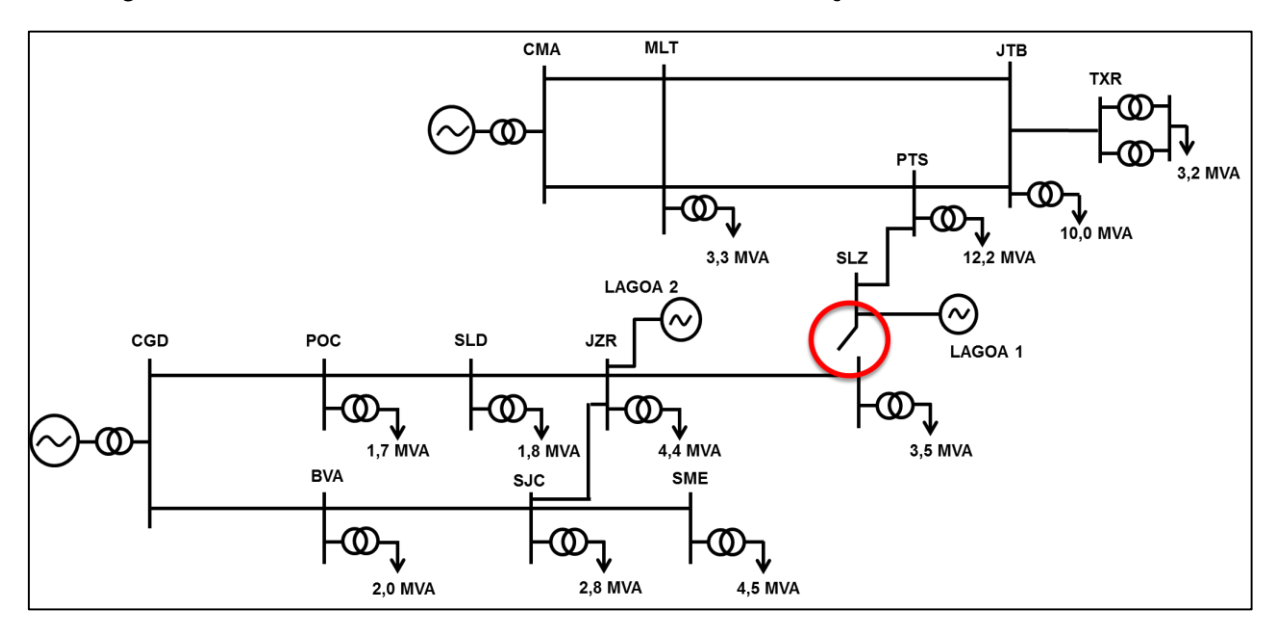

Figura 33 – Manobra na chave seccionadora na subestação de Santa Luzia.

Tabela 3 – Resultado após manobra na barra de Santa Luzia.

|              | Cenário atual | Após intervenção | Redução |
|--------------|---------------|------------------|---------|
| Perdas (MWh) | 2745          | 1704             | 1042    |

A Figura 35 apresenta a proposta de construção de uma linha de 37 km de comprimento conectando as subestações de Juazeirinho de Pedra Lavrada, conectando as sub-regionais Soledade e Cuité. Essa proposta, além de reduzir uma média de 500 MWh de perdas (Tabela 4), ainda melhora a confiabilidade da sub-regional de Cuité, pois deixa de ser atendida por uma configuração radial, e passa a ter um novo ponto de suprimento.

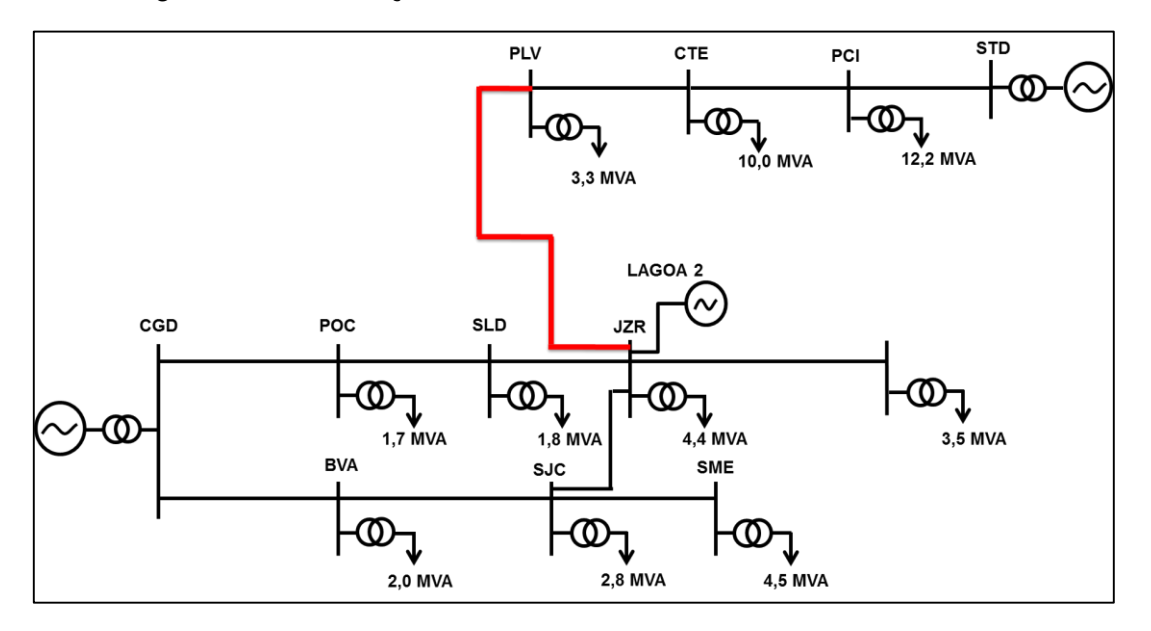

Figura 34 – Construção de linha entre Juazeirinho e Pedra Lavrada.

Tabela 4 – Resultado após linha entre JZR e PLV.

|              | Cenário atual | Após intervenção | Redução |
|--------------|---------------|------------------|---------|
| Perdas (MWh) | 1847          | 1363             | 484     |

Uma prática bastante utilizada na distribuição é o recondutoramento de trechos que apresentam um sobre-carregamento de energia. Com a inserção do parque eólico Lagoa 2, o fluxo de potência entre Juazeirinho e São João do Cariri aumentou substancialmente. O condutor atual do trecho é o CAA 266, que tem o valor de resistência de 0,245 Ω/Km, a proposta é substituir por um condutor CAA 336 com resistência de 0,195 Ω/Km, o trecho tem um comprimento de 35,5 Km. O resultado da simulação é apresentado na Tabela 5. Com uma redução de apenas 82 MWh nas perdas, não é uma medida viável.

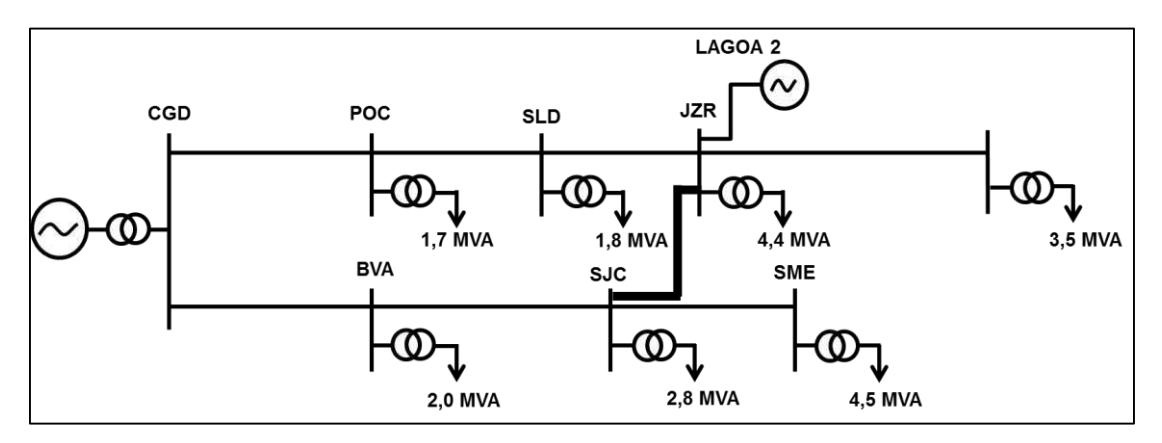

Figura 35 – Recondutoramento entre São João do Cariri e Juazeirinho.

Tabela 5 – Resultado recondutoramento.

|              | Cenário atual | Após intervenção | Redução |
|--------------|---------------|------------------|---------|
| Perdas (MWh) | 1633          | 1551             |         |

 Outra medida estudada foi a duplicação da linha entre São João do Cariri e Juazeirinho, ou seja, construção de uma nova linha com as mesmas características paralela à linha já existente, conforme visto na Figura 37.

Figura 36 – Duplicação de linha entre São João do Cariri e Juazeirinho.

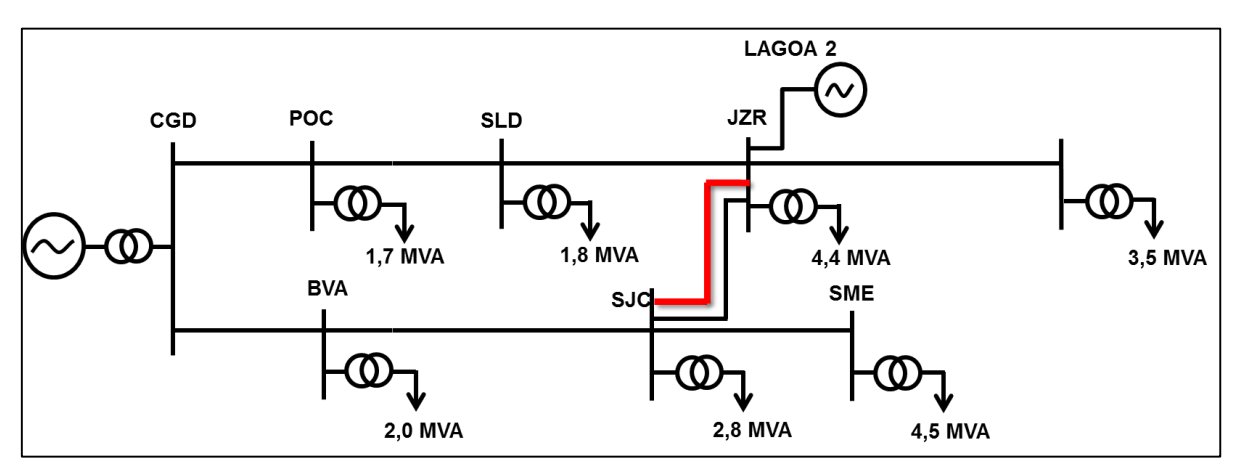

 Para essa configuração, as perdas reduzirem algo em torno de 200 MWh (Tabela 6).

|              | Cenário atual | Após intervenção | Redução |
|--------------|---------------|------------------|---------|
| Perdas (MWh) | 1633          | 1424             | 209     |

Tabela 6 – Resultado duplicação entre JZR e SJC.

 Por fim, na Figura 38 é apresentada a última proposta simulada, duplicação de linhas entre São João do Cariri, Juazeirinho e Soledade. Com um total de 55 Km de linha a mais, a simulação aponta uma redução de 402 MWh.

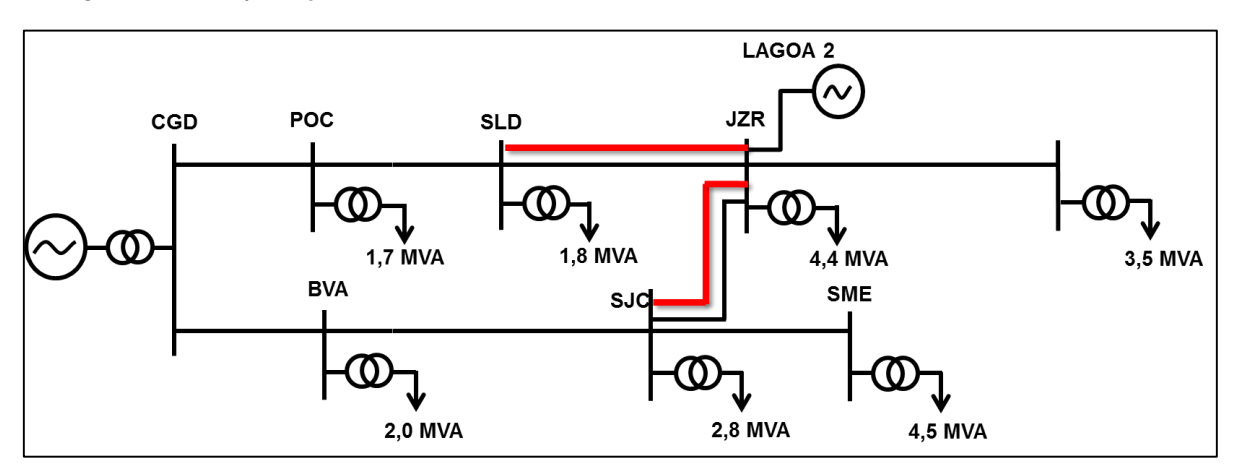

Figura 37 - Duplicação de linha entre São João do Cariri, Juazeirinho e Soledade.

Tabela 7 – Resultado duplicação de linha entre São João do Cariri, Juazeirinho e Soledade

|              | Cenário atual | <b>Após intervenção</b> | Redução |
|--------------|---------------|-------------------------|---------|
| Perdas (MWh) | 1633          | 1230                    | 402     |

## 4.4 ANÁLISE DE ALARMES DE TELEMETRIA

Para consumidores de alta tensão e medição de fronteira, 96% das medições são feitas via medidores telemétricos. Os dados das medições são armazenados no sistema CAS Hemera, que são amostrados a cada 5, 15 ou 60 minutos. Além do consumo, o Hemera ainda fornece informações cadastrais dos clientes e diagramas fasoriais.

Com o intuito de identificar problemas nas medições e consumidores com irregularidades, a equipe responsável pelos consumidores em alta tensão realiza análises periódicas nos dados entregues pelo Hemera, para minimizar as possíveis perdas não técnicas na alta tensão. Apesar de não serem

consideradas no cálculo das perdas AT, as perdas não técnicas em alta tensão podem existir, já havendo casos de constatação de irregularidades.

Seria inviável uma análise de todos os clientes telemedidos, por isso o Hemera apresenta a opção de alarmes lógicos, que têm como objetivo sinalizar situações consideradas anormais. Com isso, pode-se direcionar a análise para os consumidores que apresentam maior incidência de alarmes.

Os dados de medição do Hemera são direcionados para planilhas eletrônicas desenvolvidas pelo CICOP, para auxilio e priorização nas análises. Foi atribuição do estágio, durante o primeiro mês de atividades, auxiliar na identificação de problemas na medição de consumidores telemedidos.

A seguir é apresentada a metodologia empregada nas análises de telemetria:

- Tabela Excel com a lista de todos os consumidores que apresentaram alarme, na tabela já tem o nome do analista responsável por cada UC. Priorizar as análises pelos maiores consumidores, afinal se o problema for com o medidor, com a telemetria ou com fraude, o prejuízo é mais significativo.
- Na plataforma Hemera inserir o número de série do medidor, para obter informações de consumo e diagramas fasoriais.
- No DW (*Data Warehouse*) entra-se com o número do CDC do consumidor em um relatório já desenvolvido para essa finalidade. Tem-se o histórico de consumo dos últimos anos (caso verifique-se uma forte redução em um curto período de tempo deve-se colocar a UC em vistoria).
- No SIAIF (Sistema de Acompanhamento de Inspeções e Apuração de Fraudes) tem-se um histórico do consumidor, fatoras, datas de vistorias já realizadas, porque se o cliente já foi inspecionado nas últimas semanas, não é preciso fazer uma equipe se deslocar novamente ao local.

As figuras seguintes ilustram alguns casos de consumidores que foram analisados como com problema.

Nas Figuras 39 e 40 os consumidores apresentaram uma redução significativa de consumo, podendo ser uma indicação de irregularidade.

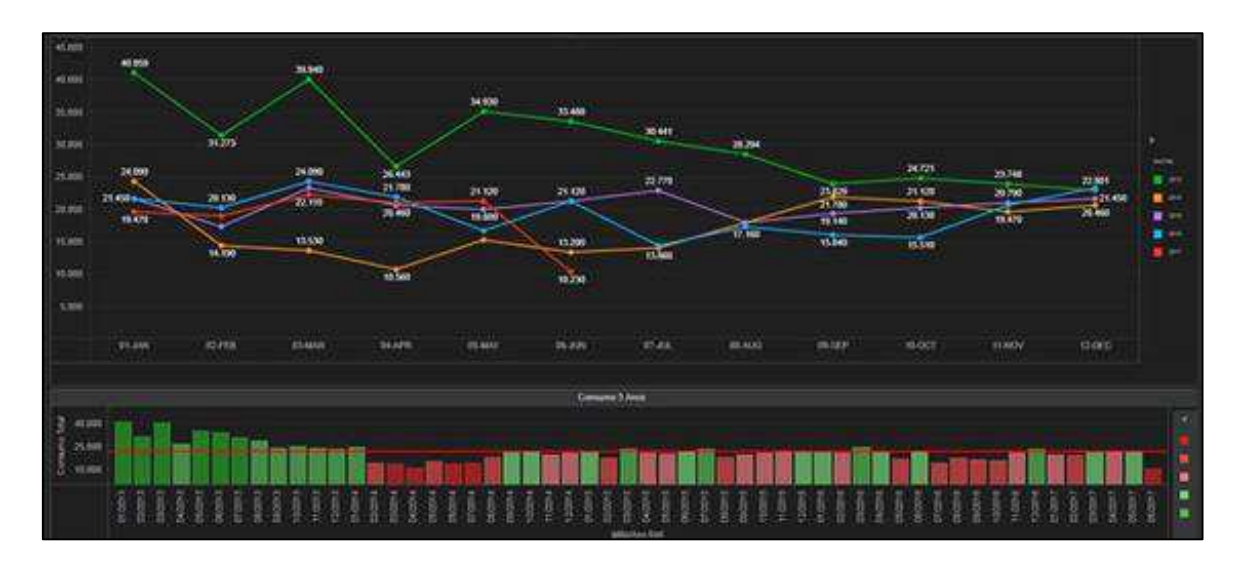

Figura 38 - Consumidor com queda de consumo informação DW.

Figura 39 - Consumidor com queda de consumo informação Hemera.

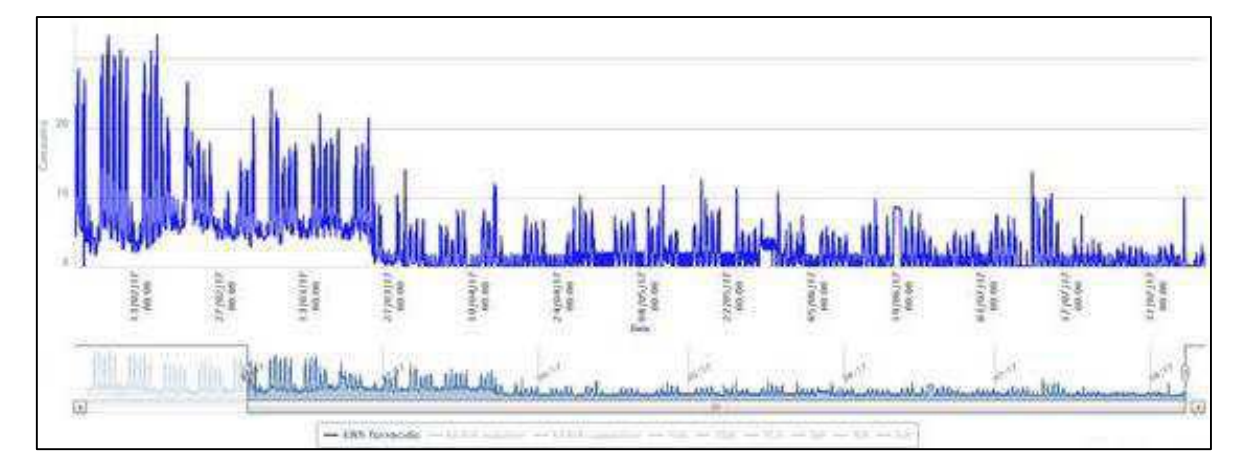

 O consumidor da Figura 41 tem a corrente da fase C zero, nesse caso é importante que se faça a sinalização desse cliente para que uma equipe possa se dirigir até o local e verificar a causa desse problema.

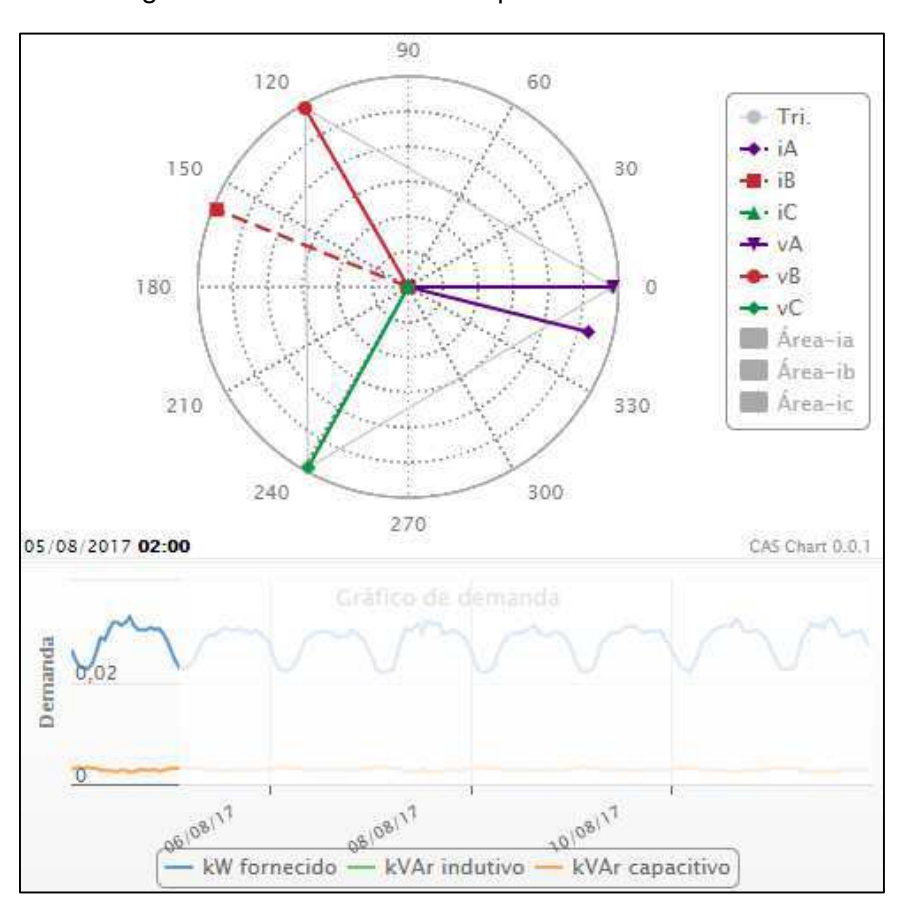

Figura 40 - Consumidor com problema na corrente.

# 5. CONSIDERAÇÕES FINAIS

 Por ter sido realizado em um concessionária de energia elétrica, o estágio foi bem voltado para a parte técnica de diversos assuntos vistos durante a graduação, como simulações de fluxo de potência de potência e cálculo de perdas. As principais dificuldades encontradas diziam respeito à familiarização com os termos técnicos empregados durante a realização das atividades.

 Disciplinas como Sistemas Elétricos, Análise de Sistemas Elétricos, Distribuição de Energia Elétrica e Equipamentos Elétricos garantiram uma base sólida para realização das atividades durante o período do estágio. Toda a experiência adquirida durante o curso no tocante a utilização de ferramentas computacionais e programação contribuíram para um bom andamento do estágio. Além disso, todos os membros da equipe possuem um grande conhecimento na área e sempre estiveram solícitos para ajudar, garantindo um grande suporte.

 O estágio não se restringiu às mesmas atividades mensais, como o cálculo das perdas técnicas, mas diariamente novas demandas surgiam e novos desafios eram propostos, isso possibilitou a aprendizagem de *softwares* importantes no setor elétrico, como o *OpenDSS* e Anarede, e ferramentas para desenvolvimento de planilhas eletrônicas no Excel, através do VBA.

 Os aprendizados adquiridos no estágio vão além da parte técnica, os ganhos pessoais em responsabilidade, organização, criatividade, trabalho em equipe e comunicação foram significativos, o que destaca o quão importante é o estágio para a formação do aluno.

# **REFERÊNCIAS**

ENERGISA. **Perfil institucional**. Grupo Energisa, 2017: Disponível em: <http://grupoenergisa.com.br/Documents/Energisa\_Perfil%20Institucional\_19\_0 0\_17.pdf>. Acesso em: 20 nov. 2017.

ANTONIO. **Consumo de Energia Elétrica no Brasil**, 2017. Disponível em: [<http://www.antonioguilherme.web.br.com/blog/destaques/demanda-de](http://www.antonioguilherme.web.br.com/blog/destaques/demanda-de-energia-eletrica-no-brasil/)[energia-eletrica-no-brasil/>](http://www.antonioguilherme.web.br.com/blog/destaques/demanda-de-energia-eletrica-no-brasil/). Acesso em: 25 jan. 2018

ANEEL. **Perdas Técnicas de Energia**, 2017. Disponível em: <http://www2.aneel.gov.br/arquivos/PDF/Perdas\_Tecnicas\_de\_Energia.pdf>. Acesso em: 25 jan. 2018.

ANEEL. **Procedimentos de Distribuição de Energia Elétrica no Sistema Elétrico Nacional – Módulo 7**: Cálculo de Perdas na Distribuição, 2015.

ANEEL. **Procedimentos de Distribuição de Energia Elétrica no Sistema Elétrico Nacional – Módulo 10**: Sistema de Informação Geográfica Regulatório. Local, 2014.

ANEEL. **Nota técnica n° 0057/2014-SRD/ANEEL**: Aprimoramento da metodologia de cálculo de perdas na distribuição regulamentada no Módulo 7 – Cálculo de Perdas na Distribuição do PRODIST. Local, 2014.

MÉFFE, *A.* **Metodologia para Cálculo de Perdas Técnicas por Segmento do Sistema de Distribuição.** Dissertação de Mestrado - Universidade de São Paulo, 2001.

ANEEL. **Informações Técnicas.** Geração Distribuída, 2016. Disponível em: <http://www.aneel.gov.br/informacoes-tecnicas/-/asset\_publisher/CegkWaVJW F5E/content/geracao-distribuida-introduc.> Acesso em: 23 nov. 2017.

ONS. **Resultados da Operação.** Geração de Energia, 2017. Disponível em: <http://ons.org.br/Paginas/resultados-da-operacao/historico-da-operacao/gerac ao\_energia.aspx> Acesso em:23 nov. 2017.

ANEEL. **Perdas de Energia.** Metodologia de cálculo, 2015. Disponível em: <http://www.aneel.gov.br/metodologia-distribuicao/-/asset\_publisher/e2INtBH4E C4e/content/perdas/654800?inheritRedirect=false> Acesso em: 24 nov. 2017.

## ANEXO A

 Conforme discutido no tópico 4.2, a modelagem do alimentador foi realizada através do *OpenDSS*, o código principal para a simulação é apresentado a seguir:

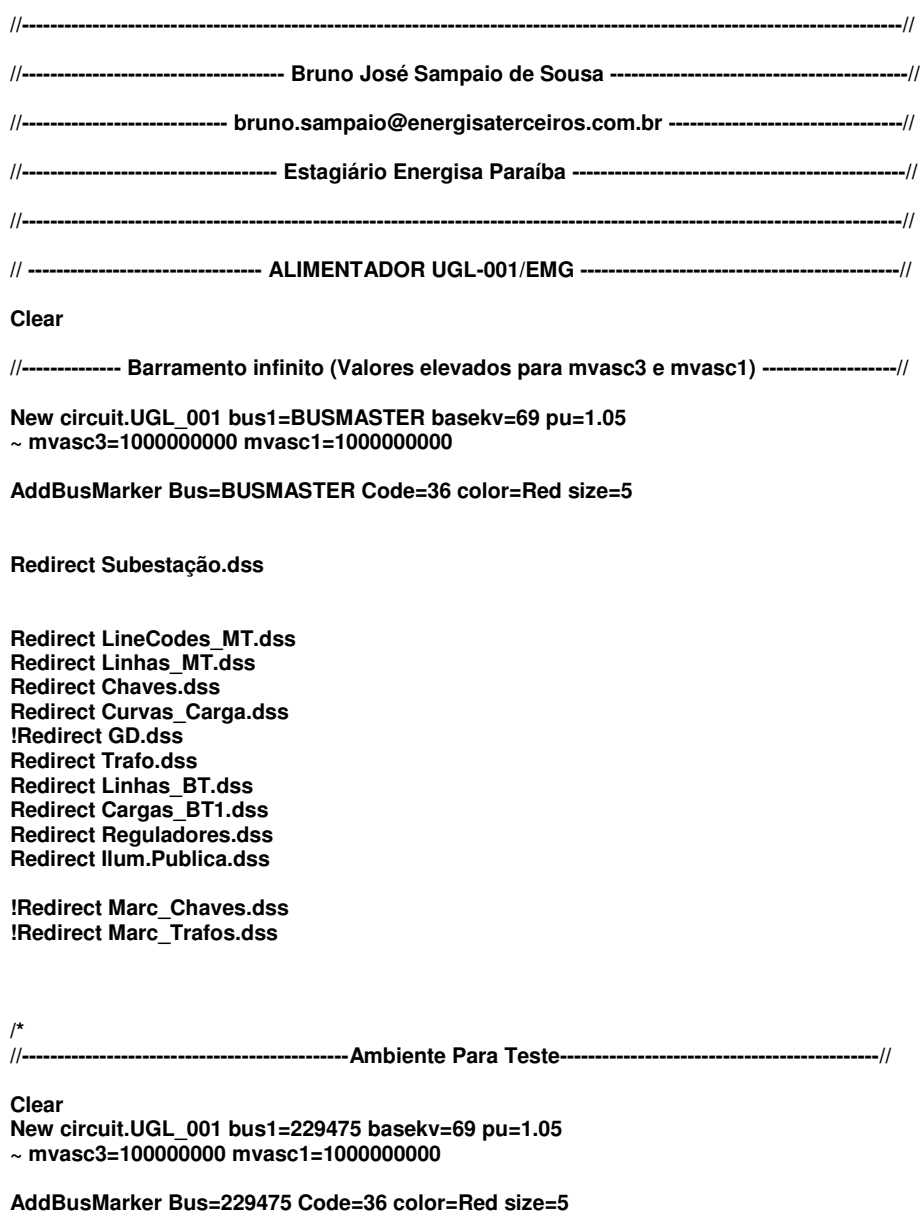

**New Transformer.T1 Phases=3 Windings=2 Xhl=0.0001** 

**~ Wdg=1 bus=229475 conn=delta kV=69 kVA=55 %r=0.0000005** 

**~ Wdg=2 bus=229476 conn=wye kV=11.4 kVA=55 %r=0.0000005** 

**Redirect Curvas\_Carga.dss Redirect LineCodes.dss** 

**New Line.230270 phases=4 bus1=229476.1.2.3.4 bus2=229477.1.2.3.4 linecode=10 length=1.8999 units=km New Transformer.57973 phases=1 Windings=3 Xhl=2.5 %LoadLoss=0.001 wdg=1 bus=229477.1.0 conn=wye ~ kV=6.581 kVA=50 wdg=2 bus=519734.1.0 conn=wye kV=0.22 kVA=25 wdg=3 bus=519734.0.2 conn=wye ~ kV=0.22 kVA=25** 

**New Load.58419 phases=1 bus=519734.0.2 model=4 kV=0.22 kW=20 daily=Residencial New Load.58420 phases=1 bus=519734.1.0 model=4 kV=0.22 kW=20 daily=Residencial** 

**New Line.230271 phases=4 bus1=229477.1.2.3.4 bus2=229478.1.2.3.4 linecode=10 length=1.8999 units=km New Transformer.58021 phases=3 Windings=3 Xhl=2.5 %LoadLoss=0.001 wdg=1 bus=229478 conn=wye ~ kV=11.4 kVA=100 wdg=2 bus=519852 conn=wye kV=0.22 kVA=100 wdg=3 bus=519852 conn=wye kV=0.22 ~ kVA=100** 

**New Load.58421 phases=3 bus=519852.1.2.3 model=4 kV=0.22 kW=50 daily=Residencial** 

**New Line.230272 phases=4 bus1=229477.1.2.3.4 bus2=2294.1.2.3.4 linecode=10 length=1.8999 units=km** 

**New energymeter.medidor element=line.230270 terminal=1** 

**New energymeter.medidor2 element=line.230272 terminal=2** 

**New monitor.Power\_subestacao power element=transformer.T1 terminal=1 mode=1 ppolar=no New monitor.Power\_carga power element=transformer.57973 terminal=1 mode=1 ppolar=no New monitor.Power\_Linha power element=line.230270 terminal=1 mode=1 ppolar=no** 

**Set voltagebases=[69, 11.4, 0.22] calcVoltagebases** 

**solve maxiterations=100** 

**Set mode=daily stepsize=1.0h number=24 !Set mode=snapshot Solve** 

**Buscoords CoordenadasBus.csv Buscoords BusCoordenadas\_BT.csv** 

**//----------------------------------------Fim de Ambiente de Teste--------------------------------------------//**

**\*/**

**!AddBusMarker Bus=229603 Code=36 color=Red size=5 !AddBusMarker Bus=233397 Code=36 color=Red size=5** 

**New monitor.Power\_Carga power element=transformer.T1 terminal=1 mode=1 ppolar=no New monitor.Power\_Linha power element=line.230276 terminal=1 mode=1 ppolar=no** 

**Set Voltagebases=[69,11.4,6.581,0.23,0.22,0.127] CalcVoltageBases** 

**Buscoords CoordenadasBus.csv Buscoords BusCoordenadas\_BT.csv** 

**New energymeter.medidor element=line.232537 terminal=2** 

**!export meters !plot profile phases** 

**!plot type=circuit quantity=voltage Max=2000 dots=n labels=n subs=y C1=Blue 1phlinestyle=3** 

**!plot type=circuit quantity=Losses max=0.002 dots=n labels=n subs=y C1=Blue 1phlinestyle=3** 

**solve maxiterations=100** 

**Set mode=daily stepsize=1.0h number=24 !Set mode=snapshot Solve** 

**!show losses Show Meters !plot zone Power max=2000 n n !Plot Loadshape object=Outros**